# 4G Cellular IoT Modbus RTU

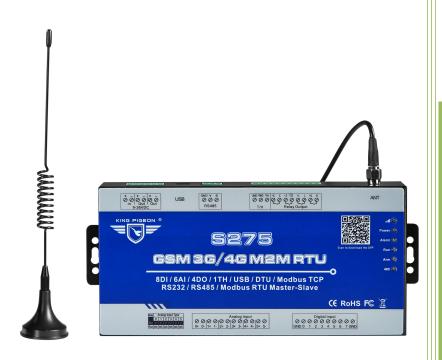

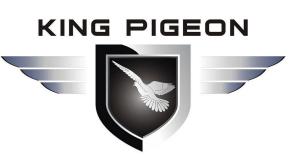

# **S273/S274/S275 User Manual**

Ver 1.2

Date Issued: 2018-06-18

King Pigeon Hi-Tech. Co., Ltd.

www.GPRS-M2M.com

# KING PIGEON

# GSM/SMS/GPRS/3G/4G Cellular lot Modbus RTU

### **Table of contents**

| 1.  | Brief Introduction                       | {   |
|-----|------------------------------------------|-----|
| 2.  | Safety Directions                        | 2   |
| 3.  | Standard Packing List                    | 2   |
| 4.  | Mainly Features                          | 5   |
| 5.  | Physical Layout and Installation Diagram | 6   |
| 6.  | Settings & Operations                    | 9   |
| 7.  | Example Of Applications                  | -36 |
| 8.  | Device SMS Command and SMS APP           | -52 |
| 9.  | Device GPRS/3G/4G Communication Protocol | -55 |
| 10. | Upgrade Firmware                         | -67 |
| 11. | Cellular Module Upgrade                  | -68 |
| 12. | Warranty                                 | -68 |

This handbook has been designed as a guide to the installation and operation of S273/S274/275 GSM/SMS/GPRS/3G/4G Cellular IoT Modbus RTU

Statements contained in the handbook are general guidelines only and in no way are designed to supersede the instructions contained with other products.

We recommend that the advice of a registered electrician be sought before any Installation work commences.

King Pigeon Hi-Tech.Co., Ltd, its employees and distributors, accept no liability for any loss or damage including consequential damage due to reliance on any material contained in this handbook.

King Pigeon Hi-Tech.Co., Ltd, its employees and distributors, accept no liability for GSM Network upgrading or SIMCard upgrading due to the technology specifications contained in this handbook.

### **[UPGRADE HISTORY]**

| DATE       | CONFIGURATOR<br>VERSION | FIRMWARE<br>VERSION | HARDWARE<br>VERSION | DESCRIPTION                                                                                                    |  |
|------------|-------------------------|---------------------|---------------------|----------------------------------------------------------------------------------------------------|--|
| 2018.12.13 | V2.5                    | V2.5                | V2.4                | <ul><li>1.DIN status revised to reverse from V2.4 version, only support V2.5 configurator software.</li><li>2.The total value range function of DIN1 pulse count upgraded.</li></ul> |  |

### **Model List**

| Model  | DIN | AIN | Relay | TH | SD Card |         | Extend | I/O tags |        | Port       |
|--------|-----|-----|-------|----|---------|---------|--------|----------|--------|------------|
| Wiodei | DIN | AIN | Relay |    | 3D Calu | Boolean | 16-Bit | 32-Bit   | 64-Bit | POIL       |
| S270   | 2   | 2   | 2     | 1  |         | ×       | ×      | ×        | ×      | USB        |
| S271   | 4   | 4   | 4     | 1  |         | ×       | ×      | ×        | ×      | ОЗВ        |
| S272   | 8   | 6   | 4     | 1  | 8G      | ×       | ×      | ×        | ×      |            |
| S273   | 8   | 6   | 4     | 1  | 8G      | 64      | 64     | ×        | ×      | LICD/DC40E |
| S274   | 8   | 6   | 4     | 1  | 8G      | 64      | 128    | 32       | ×      | USB/RS485  |
| S275   | 8   | 6   | 4     | 1  | 8G      | 64      | 128    | 64       | 64     |            |

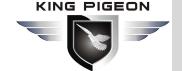

Notice

- L. Default version is GSM/GPRS module inside.
- 2. For 3G WCDMA, 4G LTE version, please tell our sales where would you like to use them.

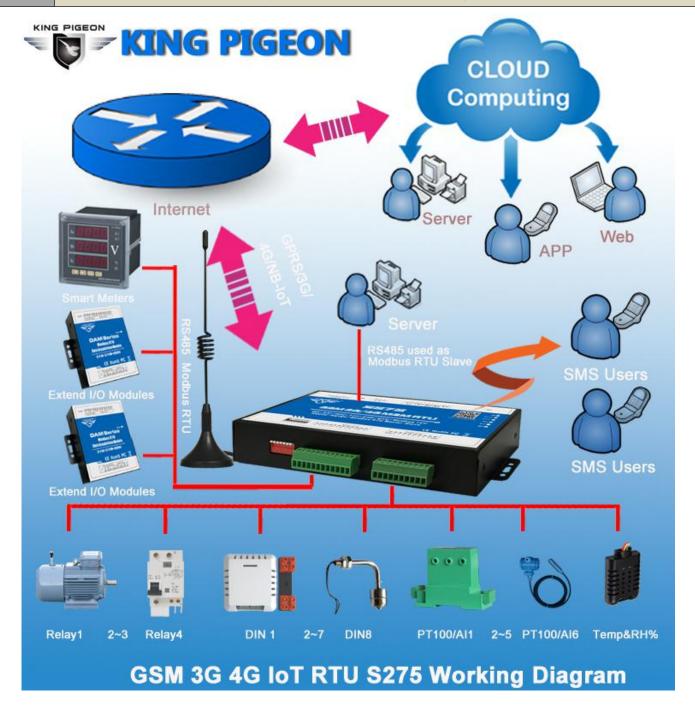

## 1. Brief introduction

The Cellular IoT Modbus RTU is an industrial class, high reliability, high stability, and programmable Remote Terminal Unit (RTU). It embedded 32-Bit High Performance Microprocessor MCU, inbuilt industrial Cellular module. It provides 8 digital inputs, 6 analog or PT100 Resistance Temperature Detector (RTD) inputs, 4 relay outputs, 1 ambient sensor input for monitoring onsite temperature and humidity, and RS485 serial port, supports 80/224/320 mapping registers via Modbus RTU protocol. It can monitoring and operates the I/O ports by SMS, APP, Web Server, internet, timers and programmed inter-lock events automatically.

The Cellular IoT Modbus RTU inbuilt TCP/IP protocol stack make it suitable for internet of things (IoT) applications,

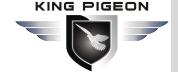

# USM/SMS/UPRS/3U/4U Cellular Iot Modbus RTU

it can be easily to operate by the provided cloud, app, and web server, or integrated to you IoT applications according to the TCP/UDP protocol, or integrated to SCADA systems by standard Modbus TCP protocol, too. This is very useful if you need remote control onsite devices with low cost solution.

The Cellular IoT Modbus RTU is design for working in the harsh industrial application environment, widely used in a variety of industrial automation, security monitoring system, automatically measurement and control system, BTS monitoring, remote data acquisition, telemetrically systems, automatically control system. It can be used as a remote switch, remote I/O, remote smart PLC, timer switches.

The Cellular IoT Modbus RTU can be used as remote access control for BTS monitoring, the authorized users can open the gate or turn on the machine with a free charge call at specified time, this is useful for daily maintenance to save the time of traditional authorized.

The Cellular IoT Modbus RTU supports transparent data transmission and performs as Modbus Slave over GPRS/3G/4G network and RS485 serial port. Moreover, the Cellular IoT Modbus RTU can be used as Modbus RTU Master to reading smart meters, I/O modules, PLC, and converts to SMS alert once triggered the threshold value, or transmit data to remote server over GPRS/3G/4G network.

### **Typically applications:**

BTS Monitoring, Security Alarm System applications, Supervision and monitoring alarm systems, Automatic monitoring system, Vending Machines security protection, Pumping Stations, Tanks, Oil or Water levels, Buildings and Real Estate, Weather Stations, River Monitoring and Flood Control, Oil and gas pipelines, Corrosion protection, Temperatures, water leakage applications, Wellheads, boat, vehicle, Energy saving, street lights control system, Valve controls, Transformer stations, Unmanned machine rooms, Control room application, Automation System, M2M, Access Control System, etc.

### 2.Safety Directions

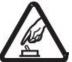

### Safe Startup

Do not use the unit when using GSM/3G/4G equipment is prohibited or might bring disturbance or danger.

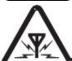

### Interference

All wireless equipment might interfere network signals of the unit and influence its performance.

### 3. Standard Packing List

 ${\tt Gateway~X1;~AC/DC~Adaptor~X1;~GSM/3G/4G~Antenna~X1;User~Manual~X1;~PC~Configurator~X1~.}$ 

Note: The package does not include any SIM card.

**Optional:** 35mm Standard DIN rail fixed Bracket

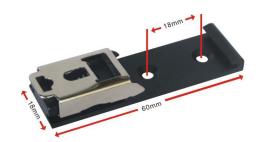

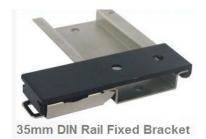

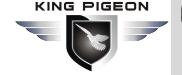

# ism/sms/gprs/3g/4g Cellular lot Modbus RTU

# 4. 1Mainly Features

- GSM/GPRS/3G/4G network communication, can be operated from anywhere, no distance limitation;
- ➤ Wide range power supply 9~36VDC with over voltage and phase-reversal protection;
- Embedded ARM Cortex -M4 32 Bit RISC Core, 168 MHz inside, RTOS system, reliable performance with in-built watchdog;
- ➤ 8 digital inputs, compatibles dry and wet contact. Logic level: 0~0. 5V or short circuit treated as close, +3~30V or open circuits treated as open. First one input can be used as counter, sampling frequency is 1Mhz, second can be used as Arm/Disarm;
- ➤ 4 relay output (5A/30VDC,5A/250VAC), can auto control by timer, alarm-link and remote control by SMS, cloud. The first DO can set time to control by authorize number;
- ➤ 1 temperature & humidity sensor input for monitoring onsite environment, the sensor model is AM2301, Measures temperatures from -40-80°C,0.5°C accuracy, Relative Humidity from 0-99RH%, accuracy is 3%;
- ▶ 6 analog inputs, 12bits resolution, supports 0-5V, 0-20mA, 4-20mA output transducers;
- Inbuilt 8G SD card to save up to tens of thousands historical data and events;
- ➤ 1 RS485 port, support Modbus slave protocol, can link up to SCADA、HMI、DSC. Support Modbus Master protocol, can extend up to 16 Modbus Salve device, e.g.: Data Acquisition Module, meters, generator, PLC, VFD, etc., and 320 tags can set alarm value and content, also support data transparent transmission;
- > Powerful SMS function: Threshold high SMS alert, SMS set, SMS inquiry, SMS command for Modbus PLC..., and SMS monitoring communication with Slaves;
- Inbuilt 2 DC output for external transducers to save wiring cost;
- Automatically resend the data while communication interrupt or failure, and failure will alert by SMS text to users;
- Supports remotely restart the RTU, and configure operate it by SMS commands remotely;
- > 10 SMS Alert and auto dial numbers for receiving alarm message, can program to receive specified alarm message. The authorized numbers also can dial to open the door or turn on/off machine with a free charge call at the specified time;
- Inbuilt inter-lock logic programmer and powerful timer program function;
- Modular structure design, replace a module can upgrade the network from 2G to 3G/4G or 3G to 4G;
- Support SMS, dial, GPRS, 3G, 4G network for alert, USB port for configuration and upgrade firmware;
- Inbuilt large capacity automatically rechargeable backup battery, alert when external power failure;
- Support TCP/UDP, Modbus TCP, Modbus RTU over TCP, King Pigeon IoT RTU protocol and data transparent transmission function;
- Using metal shell, protection class IP30. Metal shell and system security isolation, especially suitable for industrial applications in the field;
- ➤ L195 \* W88 \* H30mm, compatible wall installation and DIN35mm industrial rail installation.

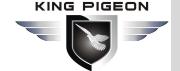

# 4. 2 Specifications

| Item               | Reference Scope                                                       |  |  |  |  |  |
|--------------------|-----------------------------------------------------------------------|--|--|--|--|--|
| DC Power supply    | Standard adapter: DC 12V/2A Range 9-36VDC                             |  |  |  |  |  |
| Power consumption  | Standby:12V/50mA; Working Max.: 12V/150mA                             |  |  |  |  |  |
| GSM Frequency      | 850/900/1800/1900Mhz                                                  |  |  |  |  |  |
| 3G/4G              | Optional: WCDMA/TDD-LTE/FDD-LTE                                       |  |  |  |  |  |
| TCP/IP stack       | TCP,UDP                                                               |  |  |  |  |  |
| SIM interface      | Supporting 3V and 1.8V SIM Card                                       |  |  |  |  |  |
| External antenna   | SMA Antenna interface, 50 Ohm, Gain: 3dB                              |  |  |  |  |  |
| Serial Interfaces  | 1 USB Port                                                            |  |  |  |  |  |
| Protocols          | SMS, GPRS UDP,TCP, Modbus RTU over TCP and King Pigeon RTU            |  |  |  |  |  |
| Protocols          | protocol.                                                             |  |  |  |  |  |
| RS485              | 1 RS485, Support Transparent transmission and Modbus RTU Slave,       |  |  |  |  |  |
| 1/2402             | Modbus RTU Master.                                                    |  |  |  |  |  |
| Digital Inputs     | 8 Digital input, NC/NO type, one of it can be used as Pulse Counters; |  |  |  |  |  |
| Analog Inputs      | 6 Analog Inputs. 12 bit resolution, 0-5V or 0-20mA or 4-20mA;         |  |  |  |  |  |
| Temp.&Hum Inputs   | Temperature range: -40°C to +80°C, Humidity Range: 0~100%RH;          |  |  |  |  |  |
| Relay Outputs      | 4, Rated: 5A/30VDC,5A/250VAC                                          |  |  |  |  |  |
| Power Outputs      | 2 Port, for external device;                                          |  |  |  |  |  |
| Extend I/O Tags    | Max.320                                                               |  |  |  |  |  |
| Memory Capacity    | Internal 8G SD card inside, can save the data for 100000events.       |  |  |  |  |  |
| Backup Battery     | 3.7V 900mAH                                                           |  |  |  |  |  |
| Temperature range  | -20-+70 °C                                                            |  |  |  |  |  |
| Humidity range     | Relative humidity 95% (condensation free)                             |  |  |  |  |  |
| Exterior dimension | 195mm*88mm*30mm                                                       |  |  |  |  |  |
| Net Weight         | 350g                                                                  |  |  |  |  |  |

# 5. Physical Layout and Installation Diagram

### 5.1 Control Unit size and physical layout

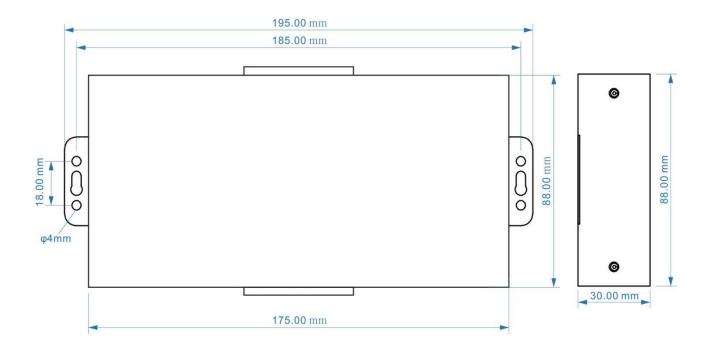

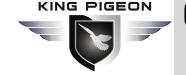

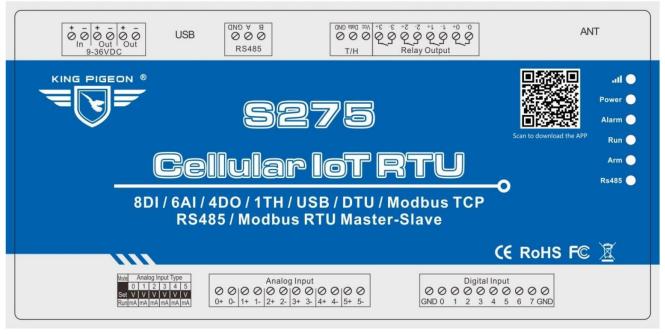

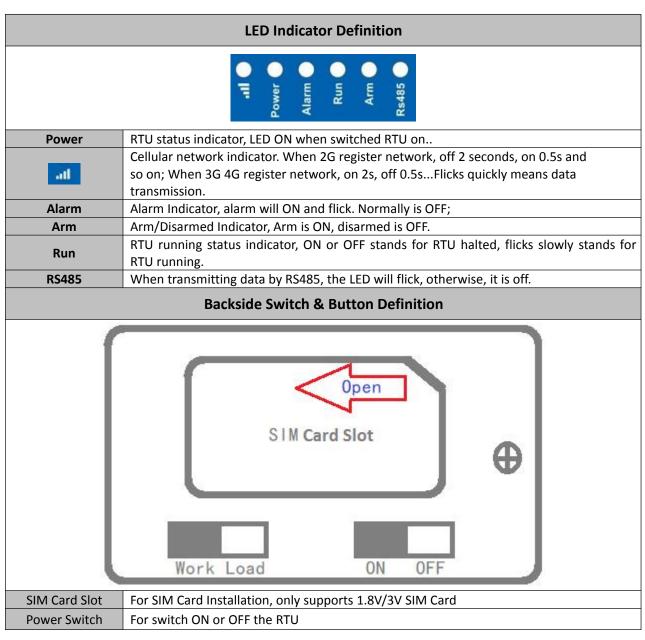

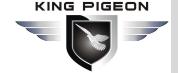

| Upgrade<br>Firmware Switch | For upgrade firmware purpose only. Only when upgrade new firmware version will use it, otherwise keep it at Work Side all the time.                                                                                                    |  |  |  |  |  |  |
|----------------------------|----------------------------------------------------------------------------------------------------|--|--|--|--|--|--|
|                            | Power Connector Definition                                                                                                    |  |  |  |  |  |  |
|                            | $ \begin{array}{c cccc}  & \overline{\bigcirc} & \overline{\bigcirc} & \overline{\bigcirc} & \overline{\bigcirc} & \overline{\bigcirc} \\ \hline Out & Out & Out \\ 9-36VDC & Out \end{array} $                                                                                                    |  |  |  |  |  |  |
| DC IN+                     | External DC Power input port, Connect to 1.5A@9~36V DC power, positive electrode.                                                                                                    |  |  |  |  |  |  |
| DC IN-                     | External DC Power Input port, contact to negative electrode                                                                                                    |  |  |  |  |  |  |
| DC Out+                    | Power source output port, positive electrode. Provides power from RTU to external transducers or sensors or detectors. The output current should less than the power from                                                                                                    |  |  |  |  |  |  |
| DC Out -                   | Power source output port, Negative electrode.                                                                                                    |  |  |  |  |  |  |
|                            | DIP Switch Definition                                                                                                    |  |  |  |  |  |  |
|                            | Mode Analog Input Type  0 1 2 3 4 5  Set V V V V V V  Run mA mA mA mA mA mA                                                                                                    |  |  |  |  |  |  |
| SET/RUN                    | For setting the RTU Mode is in Configuration Mode or Run mode.  Switch it to upside is Set Mode, under this mode, the user can use PC Configurator via  USB cable to configure the RTU Parameters or Read Parameter settings.  Switch it to Downside is Run Mode, under this mode, the RTU is in Running mode.  Tips: When device mode changed, need to switch off/on the device.                                                               |  |  |  |  |  |  |
| 0/V/mA                     | The 1 <sup>st</sup> channel of analog input type switch. If not use this channel then no matter is upside or downside.  Switch it to upside stands for the 1 <sup>st</sup> analog input should connect to 0~5V voltage output transducer.  Switch it to Downside stands for the 1 <sup>st</sup> analog input should connect to 0~20mA or 4~20mA current output transducer.  Tips: The wrong side will cause device can't read the analog value. |  |  |  |  |  |  |
| 1/V/mA~5/V/mA              | The 2 <sup>nd</sup> to 6 <sup>th</sup> channel of analog input type switch. If not use this channel then no matter is upside or downside.  Switch it to upside stands for the related analog input should connect to 0~5V voltage.                                                                                                    |  |  |  |  |  |  |
|                            | Analog Input Definition                                                                                                    |  |  |  |  |  |  |
|                            | Analog Input  O O O O O O O O O O O O O O O O O O O                                                                                                    |  |  |  |  |  |  |
| - '                        | pling frequency 200mS, 12bits resolution, supports 0-5V, 0-20mA, 4-20mA output refer to abovementioned DIP Switch Definition to connect the correct transducers.                                                                                                    |  |  |  |  |  |  |
| 0+/0-                      | The 1st Channel Analog input. + stands for positive electrode, - stands for negative electrode.                                                                                                    |  |  |  |  |  |  |
| 1+/1- ~5+/5-               | The 2 <sup>nd</sup> ~6 <sup>th</sup> Channel Analog input. + stands for positive electrode, - stands for negative electrode.                                                                                                    |  |  |  |  |  |  |
| Digital Input Definition   |                                                                                                    |  |  |  |  |  |  |

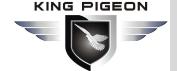

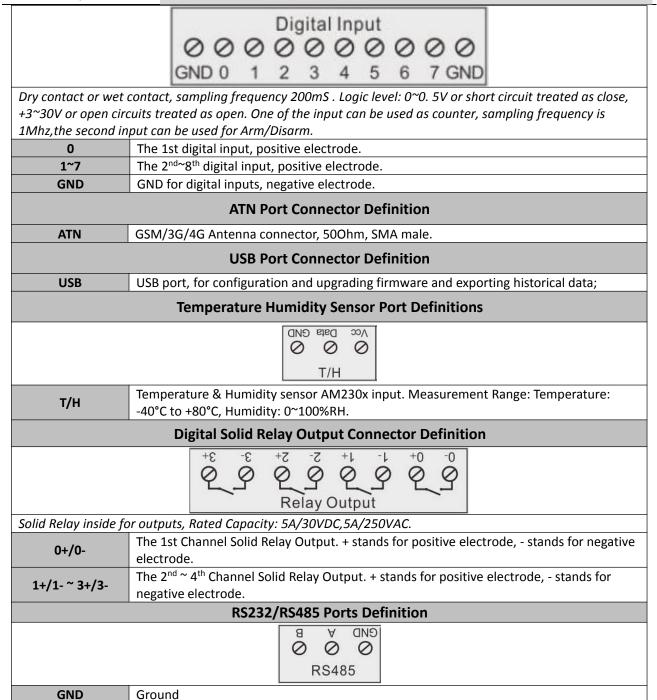

# 6. Settings&Operation

RS485 A /B

A/B

The GSM SMS GPRS 3G 4G Cellular IoT Modbus RTU is user-friendly design. The user can setup it or export historic data by the PC Configuration through USB cable, and upgrade firmware by USB port. The GSM SMS GPRS 3G 4G Cellular IoT Modbus RTU also can be configured some basically parameters by SMS Commands, please refer to SMS Command App or **Command List**.

## Tips!

- 1) Please insert the SIM Card firstly, and install the GSM/3G/4G Antenna, please power on to check the LEDs status according to above mentioned LED Definitions, keep switch on it during the programming.
- 2) The PC Configuration in the CD, please click it to run it. Also can download from www.GPRS-M2M.com under S273/4/5 page directly.

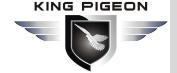

Below is the steps to setup the parameters by PC Configuration, please follow it step by step.

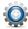

### **Start to Configure:**

### Step1: Install the Configurator

The Configurator in the CD or download from www.GPRS-M2M.com, then installs it on the computer.

### Step2: Connection

Please insert the SIM Card, and install the GSM/3G/4G Antenna.

### Step3: Switch the DIP Switch to Setup Mode. (Before Power On the RTU)

Switch it to upside is Set Mode, under this mode, the user can use PC Configurator via USB cable to configure the RTU Parameters or Read Parameter settings.

### **Notice:**

Please switch it to Downside after you finished the configurations. Otherwise, the RTU cannot work properly. The Downside is Run Mode, under this mode; the RTU is in Running mode.

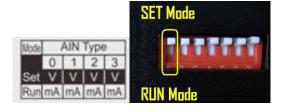

Step4: Connect the Gateway to the PC by USB Cable. And connect the external DC Power to DC Power Ports, Power on, and switch on the device, see below:

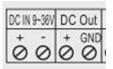

### Step5: Install USB Drvier

Install the USB Driver to the computer from the CD firstly. When successful, it can be found out at the device manager of the XP or Windows 7 or Win8/Win10, please see the below photo. Also, the driver for different OS can be downloaded from Silicon Laboratories, Inc. <a href="http://www.silabs.com">http://www.silabs.com</a>, the model is CP210x.

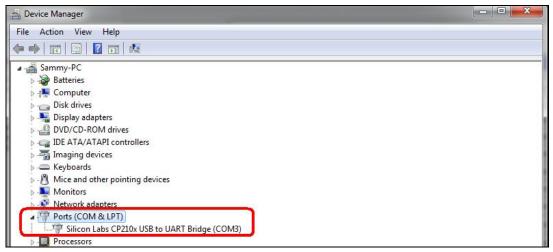

### Step6:

### Run the Configurator (Compatible with Windows XP/7/8/10)

**Tips:** In some computer, it required download net framework 4.0 while installation, then please click "Yes" to go to Microsoft website to download this service pack.

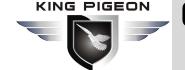

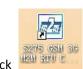

Please click

to run it. Enter the password, default is 1234. Then you can enter the

configuration page as below:

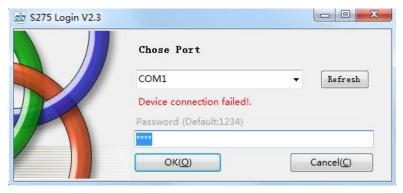

### Notice:

If display the below windows, then means the RTU connect to the PC failure. The reasons are below:

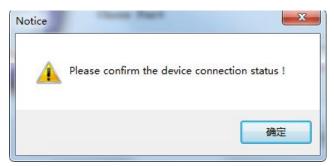

- 1) USB Driver installation failure;
- 2) USB Cable connection is disconnected;
- 3) The DIP Switch in RUN mode, not in SET mode;
- 4) The Upgrade Firmware Switch at Load side, not at Work side.
- 5) Power Switch switched off or DC Power Connection is disconnected.

# Step7: Choose the correct "COM port" in device manager above, enter the password(default is 1234), click the "OK" to connect and start to program

Details please check the picture as below:

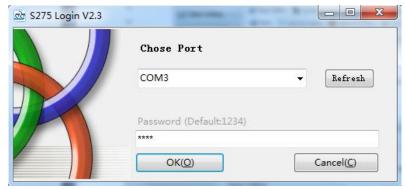

**Tips:** If not connect successfully, will not enter into next step. Pls check if USB connect well, or COM port and password correct or not.

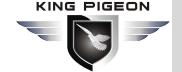

# **Cellular IoT Modbus RTU**

# Setting Self-checking

| Phenomenon                            | Possible Reason                                                                         |  |  |
|---------------------------------------|-----------------------------------------------------------------------------------------|--|--|
|                                       | 1. USB Driver installation failure;                                                     |  |  |
|                                       | 2. COM Port not correct or USB driver installation failure;                             |  |  |
|                                       | 3. Device not enter into setting mode:                                                  |  |  |
|                                       | 1) Only power light on, that means the Upgrade Firmware Switch at Load side,            |  |  |
| Can't enter software                  | not at Work side. Solution: Switch the power switch to OFF>                             |  |  |
|                                       | Upgrade switch to Work side> Power switch to ON.                                        |  |  |
|                                       | 2) Signal light flicks, that means device in working mode. Maybe had not                |  |  |
|                                       | rebooted the device after switch mode switch to Set.                                    |  |  |
|                                       | (In setting mode, Power light normal ON, Run light flicks, other lights Off.)           |  |  |
|                                       | 1. The Upgrade Firmware Switch at Load side, not at Work side.                          |  |  |
| After a situlting a second on         | Solution: Switch the power switch to OFF>Upgrade switch to Work side>                   |  |  |
| After switching panel on,             | Power switch to ON;                                                                     |  |  |
| only Power light on, panel can't work | 2. SD card fall out from the slot. Solution: Shake panel to listen if there is voice or |  |  |
| can t work                            | not;                                                                                    |  |  |
|                                       | 3. In upgrade mode, use upgrade tool erased the firmware.                               |  |  |
|                                       | 1. The Upgrade Firmware Switch at Load side, not at Work side.                          |  |  |
| Can't enter into working              | Solution: Switch the power switch to OFF>Upgrade switch to Work side>                   |  |  |
| mode                                  | Power switch to ON;                                                                     |  |  |
| mode                                  | 2. Device in setting mode. Solution: Switch device OFF>Mode switch to                   |  |  |
|                                       | "Run">Switch the device on.                                                             |  |  |
|                                       | 1. Have not installed driver;                                                           |  |  |
| Can't find COM Port                   | 2. PC system problem cause driver installation failure, can't support Apple OS          |  |  |
| Cuit i jina Colvi Port                | system.                                                                                 |  |  |
|                                       | 3.Check USB line, and try other common driver software such as "Drive TheLife".         |  |  |
| In working mode, the                  | Have not set the device ID. Solution: In setting mode, set device ID>Switch the         |  |  |
| device not response the               | device to Run mode.                                                                     |  |  |
| Modbus command                        |                                                                                         |  |  |
| After switching nanel an              | After parameter setting, although clicked "Save" in every page, but missed the          |  |  |
| After switching panel on,             | final "Save Setting" in the menu.                                                       |  |  |
| not running according to              | Solution: Back to Set mode>Click "Save" Button after setting one                        |  |  |
| parameter setting                     | page>After all page set successfully, click "Save Setting" in the menu.                 |  |  |

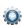

# Terms usually used by Cellular IoT Modbus RTU

Cellular IoT RTU, Modbus RTU, Modbus Master, Modbus Slave, Modbus RTU Over TCP, Modbus TCP, Arm, Disarm...

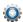

Configurator software interface and running

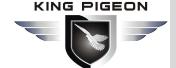

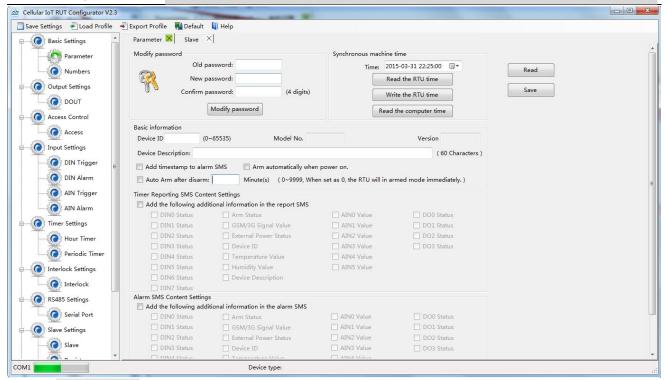

Save Settings: Click it to save all of the PC Configurator parameters to the RTU;

Load Profile: Click it to load additional Profile to the PC Configurator;

**Export Profile:** Click it to save the present configuration parameters as a profile for next RTU configurating or backup the parameter settings.

**Tips:** The Load Profile and Export Profile is very useful while you need to program bulks of RTU with similar parameters. After programmed the first unit then you can export profile to save it, for the second RTU then you can load profile directly to save you time.

**Default:** Click it to recovery the parameters to factory defaults.

### **Notice:**

- 1. After setting or revising parameter, need to click the "Save" button of this page, then click "Save Settings" in menu for saving parameters in device
- 2. Before S275/S274/S273 export profile, need to read Slaves configuration details first, to avoid Slaves information missing.
- 3.Easy way to revise parameter: Open parameter setting page---->Click "Read" button to get device current value ---->Revise and click "Save" button---->Click the "Save Settings" button in the menu.
- 4. Switch the device mode to "Run" as below, otherwise it will not work;

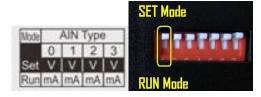

5. Reboot the device, switch the Power Switch to OFF, then switch it to ON, the device will enter into normal running mode after that

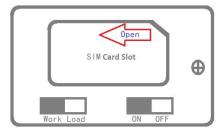

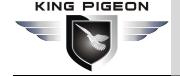

# Basic Settings

Reminder: Please click the "Read" for previous parameter before starting to set.

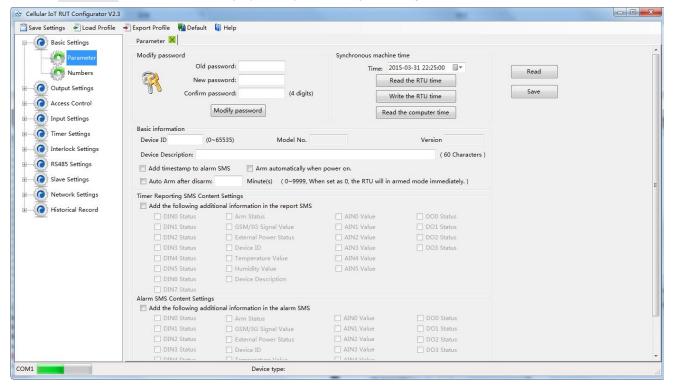

Modify Password: This is for modifying the RTU's Password, default is 1234.

**Synchronous device time:** This is to setup the RTU's time for daily report or other timers. After click Write the RTU Time, the RTU will be synchronous the same time as the PC. If connect to King Pigeon Cloud Server, no need this step.

**Device ID:** Non-necessary. This is mainly for monitoring center to identify the RTU;

If communicate via Modbus protocol, device ID only can be 1~247.

**Device description:** This is the description of the RTU, e.g.: installation address, usage instructions and so on.

**Add Timestamp to Alarm SMS:** Tick it stands for while alarm occurrence, the Alarm SMS will include the RTU'S current time information at the SMS Content.

**Arm automatically when Power On:** Tick it stands for once the RTU powered up, the RTU will enter into Arm Mode automatically.

**Auto Arm after Disarmed:** Fill the timeout to enter into Armed Mode automatically after disarmed operation. This is useful for security protection applications.

### Tips:

**Arm:** Under this mode, any alarm occurrence will send SMS and dial the authorized numbers immediately. And execute the programmed I/O outputs.

**Disarmed**: Under this mode, alarm occurrence will not send SMS & dial the authorized numbers.

**Timer Reporting SMS Content Settings:** Tick the related items to add its value/status to the Timer report SMS contents.

**Alarm SMS Content Settings:** Ticks the related items to add its value/status to the Alarm SMS Contents.

# Number Settings

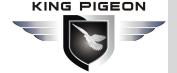

This is to setup the Authorized User Telephone Numbers to receive the Alarm SMS or dial. Tick it stands for while the related event alarm occurrence will send SMS to this number.

### Reminder:

Please remember that click "Save" -" Save Settings" button to save it after parameter be written, below pages are the same.

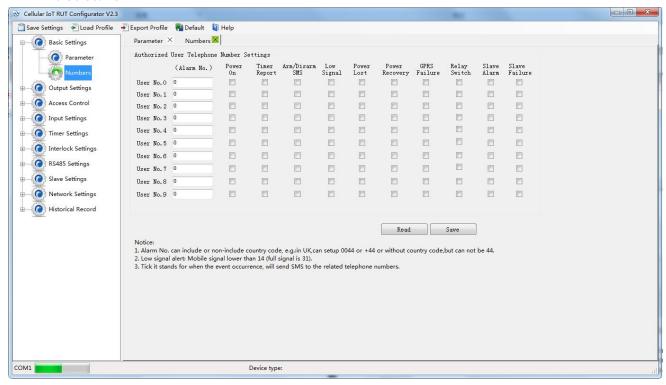

**Power On:** Tick it stands for while the RTU powered up, will automatically send SMS to this number, include device model, version, description, IMEI, status, signal value etc....

Timer Report: Tick it stands for Timer report SMS will send to this number.

Arm/Disarm: Tick it stands for Arm or Disarm the RTU, will send SMS to this number.

**Low Signal:** Tick it stands for while GSM/3G/4G Network signal strength lower than 14 will send SMS to this number.

Power Lost: Tick it stands for while external DC Power loss will send SMS to this number.

Power Recovery: Tick it stands for while external DC Power recovery, will send SMS to this number.

**GPRS Failure:** Tick it stands for while GPRS connection re-try 3 times and still failure will send SMS to this number.

**Relay Switch:** Tick it stands for while the Digital Solid Relay Output action will send SMS to this number

**Slave Alarm:** Tick it stands for the salve tag triggered will send SMS to this number.

**Slave Failure:** Tick it stands for when slave communication failure alarm verify time arrive, will send SMS to this number.

# Digital Solid Relay Output (DOUT) Settings

This page is to setup the Output parameters and definite the output usages. The outputs will be used in the Interlock Page for programmable logic events.

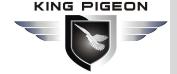

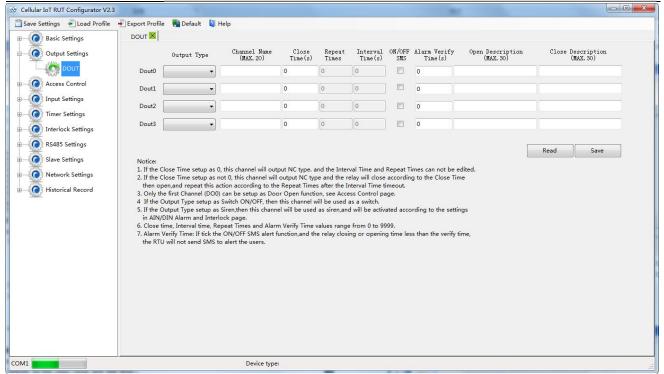

**Output Type:** Support 3 output types. The user can choose the Output Type for the relay outputs, includes Open Door, Switch ON/OFF, Siren. The relay 2 and 3 only used for Switch ON/OFF; Relay 0 can option as Open Door and Switch ON/OFF; Relay 1 can option as Siren and Switch ON/OFF.

1) Open Door: Only the first Channel(DO0) can be setup as Open Door, use it for electric lock. If setup as Open Door, then the authorized number calls in RTU, can open the electric Lock directly or output a pulse signal and disarmed the RTU directly. See Access Control page about the authorized number.

### Notice:

If relay 0 used for Open Door, then can't be action as normal Switch ON/OFF.

### Application:

When RTU installed in generator room, many workers out and in, not convenience and safe for everyone taking keys. This function can authorize the person to remotely control the door and disarm the device within appointed time, avoid fault anti-thief alert. After worker maintenance the generator room, can touch the inside Arm/Disarm switch button to arm device, DIN2 can do this.

- 2) Switch ON/OFF: For switch on/off device.
- 3) Siren: This is for output pulse signal for siren sounds, If setup as Siren, then while the RTU alarm and ticked the Siren function in AIN or DIN trigger pages, then this channel will execute the setting parameters.

**Channel Name:** to setup the Output Channel name, e.g.: Pump or Motor and so on, in order to identify it in SMS Contents.

**Open Description:** Stands for when the Relay Open, send what SMS to the authorized numbers; **Close Description:** Stands for when the Relay Close, send what SMS to the authorized numbers.

**Close Time:** Stands for the relay close and last time, default 0 second, means always close.

Repeat Times: Stands for how many times does this relay should to repeat.

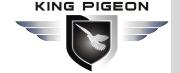

Interval Time: Stands for interval how many seconds then the relay repeat the action again.

Match with "Repeat Times" can work as pulse output, unit: second.

**ON/OFF SMS:** Tick it stands for while the Recovery action, will also send SMS to the authorized numbers;

# Access Control Settings

This page is for setting which authorized number at what time can dial to the RTU and let the first channel (DO0) output a pulse output.

Only when the output types of the first channel (DO0) setup as **Open Door** can dial to control it. It is very useful for serviceman dial to open the electric lock door and disarmed at specified time of the Room. Also this function can be used as authorized number dial in the RTU to output a pulse output or always close then call again open the relay at specified time. In this condition, please setup the output type of DO0 as **Open Door**, and setup other parameters correctly, and remember to setup the **Auto Arm after Disarmed** time as 0 to keep the RTU in Armed Mode if required.

Tick the box ahead the User No. stands for enable the first Authorized number can dial in to let the first channel (DO0) output a pulse output.

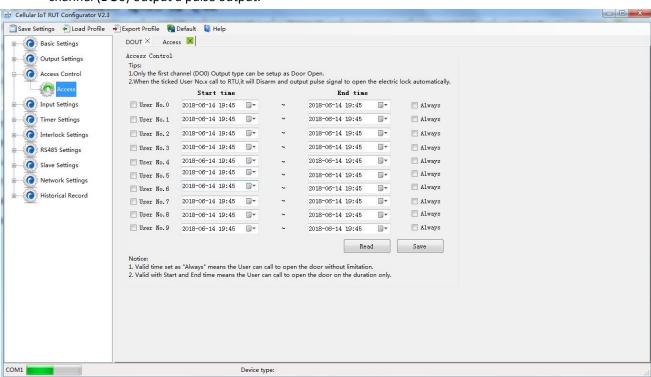

**Start Time:** Stands for from what time this authorized number can dial in to control it. **End Time:** Stands for till what time this authorized number cannot dial in to control it. **Always:** Stands for this authorized number can dial in to control it all the time.

# DIN Trigger Settings

This page is for setting the digital input alarm conditions and usages.

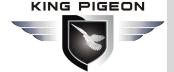

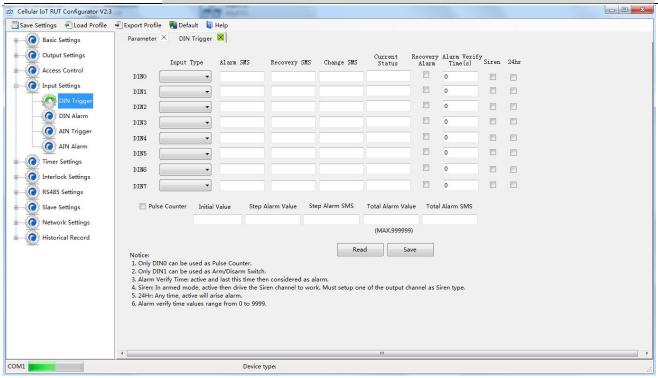

**Input Type:** The user can choose the input type for related channel. Includes: Counter, Arm/Disarm, NC, NO, Change and Disabled.

- 1) Disabled: Not use this channel.
- 2) NC: For connecting Normal close type detector, open will alarm.
- **3) NO**: For connecting normal open type detector, close will alarm.
- **Change**: For connecting normal open or normal close type detector, once the status changed, will be treated as alarm.
- **Counter**: Only the first channel (DINO) can be used as counter. It can be used for pulse counter usage. Need to tick up the Pulse Counter box to setup initial value and interval alarm value and total alarm value. E.g.: contact a PIR sensor to count how many people pass through the ATM machine and so on.
- **6) Arm/Disarm:** Only the Second Channel (DIN1) can be used as Arm/Disarm Switch. For connecting a pulse output type switch to Arm or Disarmed the RTU.

**Alarm SMS:** Under Arm or 24h status, once triggered will send this SMS content to authorized numbers.

**Recovery SMS:** Under Arm or 24h status, if tick the "Recovery Alarm", when triggered digital input recovery normal will send this SMS content to authorize number.

**Change SMS:** Under Arm or 24hr status, only when digital input choose "Change" type, once action will send this SMS to authorize number.

Current Status: Stands for input's current status.

**Alarm Verify Time:** Stands for when the digital input Close or Open last time more than this value, will be treated as a true alarm, if less than this value, then will not alarm.

**Siren:** Tick it stands for while this digital input triggering, the DO that output type was setup as **Siren** will execute its output parameters.

**24Hr:** Tick it stands for no matter the RTU is in Arm or Disarmed mode, this digital input triggered will alarm.

**Initial Value:** When DINO as counter, the value begin to count.

Step Alarm Value: DINO as counter, under Arm or 24hr status, when counter value arrive

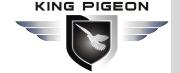

"Step Alarm Value" will send SMS to authorize number.

**Total Alarm Value:** When counter value arrive "Total Alarm Value", will automatically refresh it to "Initial Value". Under Arm or 24hr status, will call and SMS to authorize number.

Step Alarm SMS: When step alarm, will send this SMS to authorize number.

Total Alarm SMS: When arrive total max value, will send this SMS to authorize number.

# DIN/AIN Alarm Settings

This page is for setup while DIN/AIN alarm, send SMS & Dial to which authorized numbers. Tick it stands for enable to send SMS or dial the related authorized number, see below page is for DIN settings, the AIN Alarm Settings is the same:

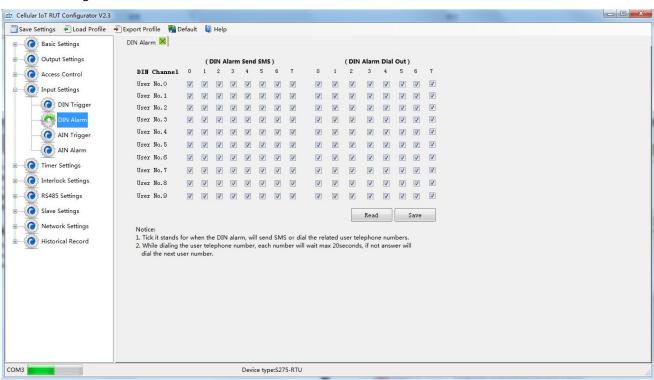

# AIN Trigger Settings

This page is to setup the analog input alarm conditions and analog input parameter. AIN can be used for monitoring temperature, current, voltage, power factor, water level, pressure, environment, wind speed... And also one channel temperature and humidity transducer can be connected as below:

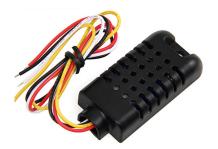

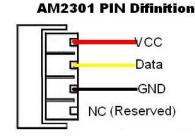

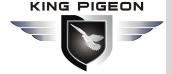

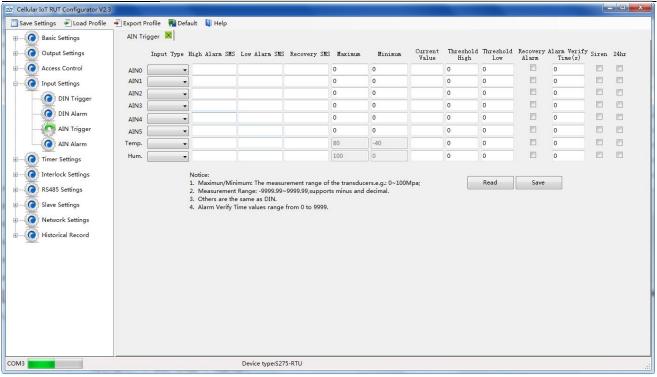

**Input Type:** The user can choose the input type for related channel. Includes: Disable, 0~5V, 0~20mA, 4~20mA.

- 1) Disabled: Not use this channel.
- 2) 0~5V: For connecting transducers that output voltage 0~5V. Please remember to switch the related channel DIP switch to V side, see DIP Switch Definitions.
- 3) 0~20mA: For connecting transducers that output current 0~20mA, Please remember to switch the related channel DIP switch to A side, see DIP Switch Definitions.
- **4) 4~20mA**: For connecting For connecting transducers that output current 0~20mA, Please remember to switch the related channel DIP switch to A side, see **DIP Switch Definitions**.
- **5) Temperature and Humidity:** Enable/Disable support. Only accept AMS230x series sensor, the temperature maximum is 80, minimum is -40, and Humidity maximum is 100, minimum is 0, cannot change them.

**High Alarm SMS:** Under Arm or 24h status, once current value higher than threshold high value will send this SMS content to authorized numbers.

**Low Alarm SMS:** Under Arm or 24h status, once current value lower than threshold low value will send this SMS content to authorized numbers.

**Recovery SMS:** Under Arm or 24h status, if tick the "Recovery Alarm", when current value recovery normal will send this SMS content to authorize number.

**Maximum:** The transducer's maximum measure range. E.g.:100 Celsius degree. Usually it can be found out at the transducer's specification.

**Minimum:** The transducer's minimum measure range. E.g : -50 Celsius degree. Usually it can be found out at the transducer's specification.

Current Value: Stands for input's current value of the transducers.

Threshold High: The high value(reached) need to alarm; Example: set 50Celsius degree to alert.

Threshold Low: The low value(reached) need to alarm; Example: set -30Celsius degree to alert.

**Recovery Alarm:** Tick it stands for when the analog input recovery, will send SMS to the authorized numbers.

Siren: Tick it stands for while this input triggering, the DO that output type was setup as Siren

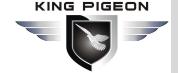

will execute the its output parameters.

**24Hr:** Tick it stands for no matter the RTU is in Arm or Disarmed mode, this input triggered will alarm.

# Timer Settings

This page is for setup hour timer and periodically timer, it is useful for scheduling when to execute what action automatically or it with repeat this action according to the interval time. Total can program 10 scheduling events. Tick it stands for enable this timer event:

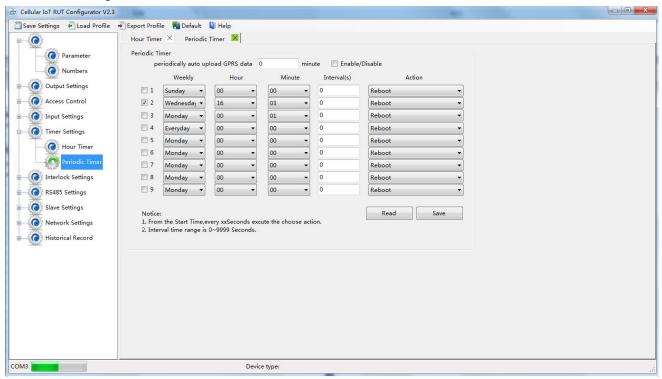

### Reminder:

When GPRS/3G/4G data transmission protocol is King Pigeon IoT RTU Protocol, the periodically auto upload default enable and upload every 5 minutes.

Tick stands for enable this timer function, otherwise is disable.

**Weekly+Hour+Minute:** Stands for what day and at what time does the RTU should start to execute the action and interval how many seconds then repeat to execute the action.

**Interval:** Stands for interval how many seconds does the RTU should repeat to execute the action. If setup it as 0, then this event will not be repeated.

Action: Stands for what action does the RTU should to execute at the specified time.

**Question:** Have set the timer SMS report, but finally not get the SMS.

Solution: Have no ticked the "Timer Reporting SMS Content" in first Basic Parameter Settings page.

# Interlock Settings

This page is for setup if what happen, then what action does the RTU should execute, it is a programmable logic events. Total can program up to 40 logic events for automatically control purposes.

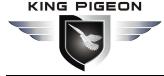

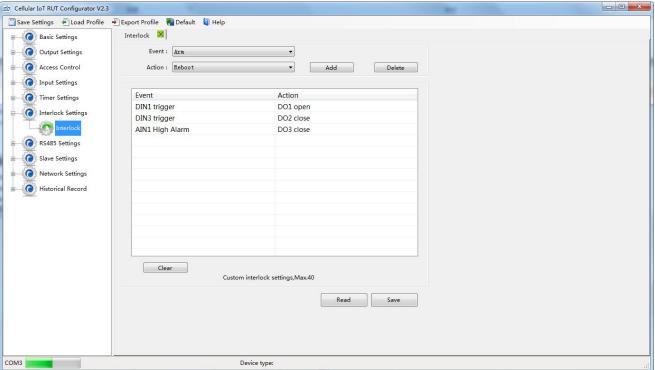

Event: Stands for if this occurrence.

Action: Stands for then what action does the RTU should execute.

# RS485 Serial Port Settings

This page is for setup the serial port parameters. Over the RS485, the S275 RTU can be used as Modbus RTU Slave, Modbus RTU Master and transparent transmission.

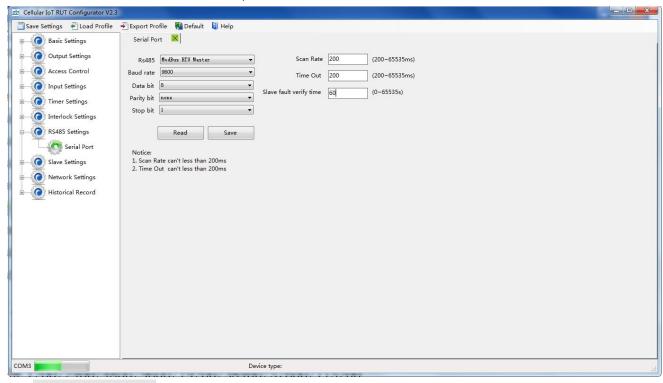

Modbus RTU Master: Stands for the RS485 used for Modbus RTU Master.

**Modbus RTU Slave:** Stands for the RS485 used for Modbus RTU Slave, and the "Scan rate", "Time out" and "Slave failure verify time " of Master function will be disable.

Baud Rate: 1200/2400/4800/9600/19200/38400/57600/115200 optional.

Data Bit: 8 bit.

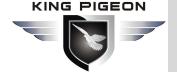

Parity Bit: None, Even and Odd optional.

Stop Bit: 1 or 2 stop bit optional.

Scan rate: When RS485 used as Master, the interval time between two polling command.

Time out: When RS485 used as Master, after sending command to slave, the longest time waiting for

slave data back. If longer than this setting value, will ensure slave no response.

Slave failure verity time: When RS485 used as Master, if no response time between Master and Slave

longer than this value, will send SMS to authorize number.

### Modbus RTU Slave function:

When RS485 as Modbus RTU Slave, can be connected to HMI, SCADA, DCS, PLC... as below:

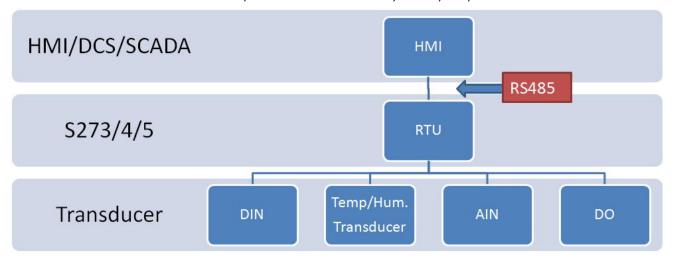

### RTU I/O Register List and function code:

|                                        | Read Input Coil (Function Code 02: Read Coil) |                                                                                |  |  |  |  |  |
|----------------------------------------|-----------------------------------------------|--------------------------------------------------------------------------------|--|--|--|--|--|
| Register Address (Decimal)  Definition |                                               | Description                                                                    |  |  |  |  |  |
| 0                                      | RTU DINO                                      | DINO value, when dry contact, NC=1, NO=0; When wet contract, 0~0.5V=1, 3~24V=0 |  |  |  |  |  |
| 1                                      | RTU DIN1                                      | DIN1 value, when dry contact, NC=1, NO=0; When wet contract, 0~0.5V=1, 3~24V=0 |  |  |  |  |  |
| 2                                      | RTU DIN2                                      | DIN2 value, when dry contact, NC=1, NO=0; When wet contract, 0~0.5V=1, 3~24V=0 |  |  |  |  |  |
| 3                                      | RTU DIN3                                      | DIN3 value, when dry contact, NC=1, NO=0; When wet contract, 0~0.5V=1, 3~24V=0 |  |  |  |  |  |
| 4                                      | RTU DIN4                                      | DIN4 value, when dry contact, NC=1, NO=0; When wet contract, 0~0.5V=1, 3~24V=0 |  |  |  |  |  |
| 5                                      | RTU DIN5                                      | DIN5 value, when dry contact, NC=1, NO=0; When wet contract, 0~0.5V=1, 3~24V=0 |  |  |  |  |  |
| 6                                      | RTU DIN6                                      | DIN6 value, when dry contact, NC=1, NO=0; When wet contract, 0~0.5V=1, 3~24V=0 |  |  |  |  |  |
| 7                                      | RTU DIN7                                      | DIN7 value, when dry contact, NC=1, NO=0; When wet contract, 0~0.5V=1, 3~24V=0 |  |  |  |  |  |

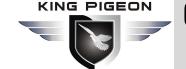

# **Cellular IoT Modbus RTU**

| Read Input Register (Function Code 4: Read Input Register.) |                         |                                              |                                                                    |  |  |  |  |
|-------------------------------------------------------------|-------------------------|----------------------------------------------|--------------------------------------------------------------------|--|--|--|--|
| Register Address<br>(Decimal)                               | Definition              | Data Type                                    | Description                                                        |  |  |  |  |
| 0                                                           | RTU AINO                |                                              | AINO value, real value= AINO value/100                             |  |  |  |  |
| 2                                                           | RTU AIN1                |                                              | AIN1 value, real value= AIN0 value/100                             |  |  |  |  |
| 4                                                           | RTU AIN2                | 32 Bit Signed ABCD                           | AIN2 value, real value= AIN0 value/100                             |  |  |  |  |
| 6                                                           | RTU AIN3                | 1 Byte in Modbus protocol                    | AIN3 value, real value= AIN0 value/100                             |  |  |  |  |
| 8                                                           | RTU AIN4                |                                              | AIN4 value, real value= AIN0 value/100                             |  |  |  |  |
| 10                                                          | RTU AIN5                |                                              | AIN5 value, real value= AIN0 value/100                             |  |  |  |  |
| 1213                                                        | (reserved, not<br>work) |                                              |                                                                    |  |  |  |  |
| 14                                                          | RTU Power               | 16 Bit Unsigned AB 1 Byte in Modbus protocol | External power voltage, real value= Power value/100                |  |  |  |  |
| 1523                                                        | (reserved, not<br>work) |                                              |                                                                    |  |  |  |  |
| 24                                                          | RTU Temperature         | 16 Bit Signed AB 1 Byte in Modbus protocol   | AM2301 Temperature value (*100), real value= Temperature value/100 |  |  |  |  |
| 25                                                          | RTU Humidity            | 16 Bit Signed AB 1 Byte in Modbus protocol   | AM2301 Humidity value (*100), real value= Humidity value/100.      |  |  |  |  |
| 26                                                          | RTU DINO Count<br>Value | 32 Bit Unsigned                              | This value Enable when DINO as counter mode                        |  |  |  |  |

| Read and Write Holding Coil (Function Code 1, Function Code 5, Function Code 15.) |                                                  |                                        |  |  |  |  |  |
|-----------------------------------------------------------------------------------|--------------------------------------------------|----------------------------------------|--|--|--|--|--|
| Register Address (Decimal)                                                        | Definition                                       | Description                            |  |  |  |  |  |
| 0                                                                                 | RTU DO0                                          | DO0 Value, Read/Write, 1=Close, 0=Open |  |  |  |  |  |
| 1                                                                                 | 1 RTU DO1 DO1 Value, Read/Write, 1=Close, 0=Open |                                        |  |  |  |  |  |
| 2 RTU DO2 DO2 Value, Read/Wr                                                      |                                                  | DO2 Value, Read/Write, 1=Close, 0=Open |  |  |  |  |  |
| 3                                                                                 | RTU DO3                                          | DO3 Value, Read/Write, 1=Close, 0=Open |  |  |  |  |  |
| 463                                                                               | (reserved, not work)                             |                                        |  |  |  |  |  |

### Transparent Transmission:

The RS485 can be used as transparent transmission, transmit the device data on this serial port to GPRS/3G/4G, the device not deal with or store any data, only do as a data transmit channel, converter serial port to TCP/IP.

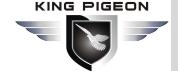

This function can be used for connecting PLC, Remote I/O data acquisition module, Smart meter, Power monitoring moduel, Smart transducer, Diesel generator, Accumulator battery monitoring system...

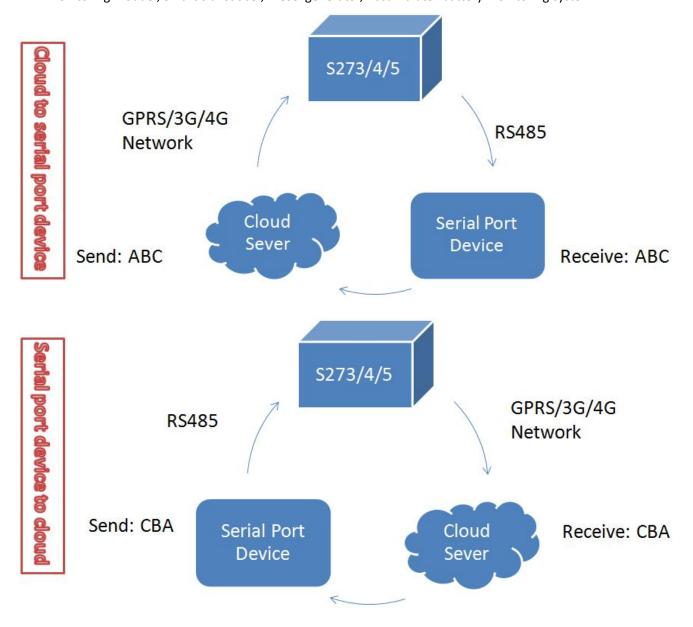

## Modbus RTU Master function:

When RS485 as Modbus RTU Master, can extend I/O tags, support max 16 slaves for connecting PLC, Remote I/O data acquisition module, Smart meter, Power monitoring moduel, Smart transducer, Diesel generator, UPS, Accumulator battery monitoring system...; Can mapping register value from Slave to Master, these registers' can be setup high or low threshold value, and NC/NO type, moreover, can enable to send SMS to users once alarm occurrence by the registers if required. Also can remote control Slaves by writing coil.

### **Mapping Register Table and function code:**

### Reminder:

- 1.Use this function code when connect to Modbus RTU/Modbus TCP upper computer via GPRS/3G/4G (Device as Modbus RTU Slave). Stands for when Cloud communication with S275, the S275 is Modbus RTU Slave of Cloud Server.
- 2. When device connect to Modbus RTU/Modbus TCP upper computer via GPRS/3G/4G (Device as Modbus RTU Slave). The I/O of S275 itself refer to "Modbus RTU Slave function" above.

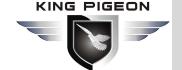

### **Boolean Slave Register Assignment Table**

| Holding Coil (Function Code 1, Function Code 5, Function Code 15.) |                              |                                                                                            |  |  |  |  |
|--------------------------------------------------------------------|------------------------------|--------------------------------------------------------------------------------------------|--|--|--|--|
| Boolean Register Address (Decimal)  Definition                     |                              | Description                                                                                |  |  |  |  |
| 64                                                                 | Boolean 64                   | Boolean type, slave mapping address, can mapping slave input coil and holding coil status. |  |  |  |  |
| 65                                                                 | Boolean 65                   | Same as above                                                                              |  |  |  |  |
|                                                                    | 125 data similar as<br>above | Same as above                                                                              |  |  |  |  |
| 127                                                                | Boolean 127                  | Same as above                                                                              |  |  |  |  |

### 16 Bit Slave Register Assignment Table

Support 03/06/16 function code, 1 data take one address in Modbus protocol, total can mapping 128 slave data.

| Read and Write Holding Register (Function Code 03, Function Code 06, Function Code 16) |                           |                                                             |                                                                                                    |  |  |  |
|----------------------------------------------------------------------------------------|---------------------------|-------------------------------------------------------------|----------------------------------------------------------------------------------------------------|--|--|--|
| 16 Bit Register Address (Decimal)                                                      | Definition                | Data Type                                                   | Description                                                                                                    |  |  |  |
| 20000                                                                                  | 16 Bit data 20000         | Sort AB, its data type according to slave mapping data type | According to configurator set mapping rules, this address will sort slave mapping data to AB, stock in this address, for cloud easy reading together, can mapping slave inputting and holding register. |  |  |  |
| 20001                                                                                  | 16 Bit data 20001         | Same as above                                               | Same as above                                                                                                    |  |  |  |
| 20002                                                                                  | 16 Bit data 20002         | Same as above                                               | Same as above                                                                                                    |  |  |  |
|                                                                                        | 124 data similar as above | Same as above                                               | Same as above                                                                                                    |  |  |  |
| 20127                                                                                  | 16 Bit data 20127         | Same as above                                               | Same as above                                                                                                    |  |  |  |

### 32 Bit Slave Register Assignment Table

Support 03/06/16 function code, 1 data take two address in Modbus protocol, total can mapping 64 slave data.

| Holding Register                  |                   |                                                                     |                                                                                                    |  |  |  |  |
|-----------------------------------|-------------------|---------------------------------------------------------------------|----------------------------------------------------------------------------------------------------|--|--|--|--|
| 32 Bit Register Address (Decimal) | Definition        | Data Type                                                           | Description                                                                                                    |  |  |  |  |
| 20128                             | 32 Bit data 20128 | Sort ABCD, its data type<br>according to slave<br>mapping data type | According to configurator set mapping rules, this address will sort slave mapping data to ABCD, stock in this address, for cloud easy reading together, can mapping slave inputting and holding register. |  |  |  |  |

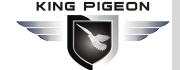

| 20130 | 32 Bit data 20130           | Same as above | Same as above |
|-------|-----------------------------|---------------|---------------|
| 20132 | 32 Bit data 20132           | Same as above | Same as above |
|       | 60 data similar as<br>above | Same as above | Same as above |
| 20254 | 32 Bit data 20254           | Same as above | Same as above |

### 64 Bit Slave Register Assignment Table

Support 03/06/16 function code, 1 data take four address in Modbus protocol, total can mapping 64 slave data.

| Holding Register                  |                             |                                                                   |                                                                                                    |  |  |  |  |
|-----------------------------------|-----------------------------|-------------------------------------------------------------------|----------------------------------------------------------------------------------------------------|--|--|--|--|
| 64 Bit Register Address (Decimal) | Definition                  | Data Type                                                         | Description                                                                                                    |  |  |  |  |
| 20256                             | 64 Bit data 20256           | Sort ABCDEFGH, its data type according to slave mapping data type | According to configurator set mapping rules, this address will sort slave mapping data to ABCDEFGH, stock in this address, for cloud easy reading together, can mapping slave inputting and holding register. |  |  |  |  |
| 20260                             | 64 Bit data 20260           | Same as above                                                     | Same as above                                                                                                    |  |  |  |  |
| 20264                             | 64 Bit data 20264           | Same as above                                                     | Same as above                                                                                                    |  |  |  |  |
|                                   | 60 data similar as<br>above | Same as above                                                     | Same as above                                                                                                    |  |  |  |  |
| 20508                             | 64 Bit data 20508           | Same as above                                                     | Same as above                                                                                                    |  |  |  |  |

### Notice:

The difference of S273/S274/S275 is that they have different mapping register qty, but their device I/O register qty are same. The above is for S275 register address, the S274 and S273 mapping register address range as below. Pls remember to set the the device ID first before reading register data.

| Model No. Slave Mapping Register Range | S274<br>(Decimal) | S273<br>(Decimal) |
|----------------------------------------|-------------------|-------------------|
| Boolean mapping address                | 64-127            | 64-127            |
| 16 Bit data mapping address            | 20000-20127       | 20000-20063       |
| 32 Bit data mapping address            | 200128-20190      | None              |
| 64 Bit data mapping address            | None              | None              |

# Adding Slave (Extend I/O tags or Modbus RTU converter to SMS alarm gate way)

When RS485 as Modbus RTU Master, can extend I/O tags, support max 16 slaves for connecting PLC, Remote I/O data acquisition module, Smart meter, UPS, Power monitoring...

When RS485 as Modbus RTU Master, the device will polling the slaves, read the salve register value to device mapping address and stock them as below. The yellow part is mapping register area.

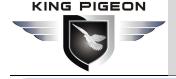

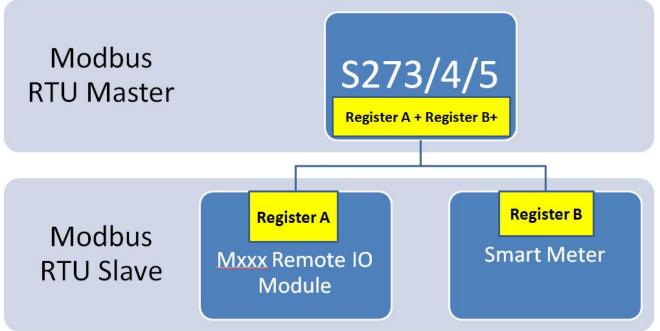

## Slave Mapping list:

This page is for adding, revising and deleting the slaves. Pls read the salves mapping list first before right click editing start.

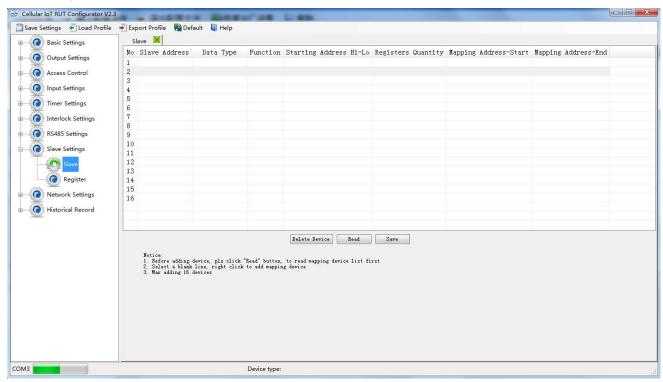

Slave Address: Stands for the Modbus RTU Slave ID.

Data Type: Stand for "Boolean", "16 Bit", "32 Bit", "64 Bit".

Function Code: Stand for Modbus RTU protocol function code, command for slave reading and writing.

Slave Register Starting Address: The starting register address for slave data reading and writing.

Reading Register Quantity: How many data quantity need to read, used for mapping to device register

address.

Mapping Address-Start: Stand for mapping the slave start register data to the device start mapping address.

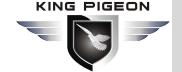

**Mapping Address-End:** Calculate the end mapping address according to start address and reading data quantity.

### The example of Mapping Register as below:

Mxxx remote I/O module, slave register start address is 100, reading data qty is 3, the device(S273/4/5) mapping register start address is 1; Smart meter slave register start address is 6, readding data qty is 4, the device mapping register start address is 4.

----If so, when reading/writing device register 1~3, actually is reading/writing 100, 101, 102 register of Mxxx remote I/O module; When reading/writing device register 4~7, actually is reading/writing 6~9 register of smart meter.

| Device Register Address | 64  | 65  | 66  | 20000 | 20001 | 20002 | 20003 |
|-------------------------|-----|-----|-----|-------|-------|-------|-------|
| Slave Register Address  | 100 | 101 | 102 | 6     | 7     | 8     | 9     |

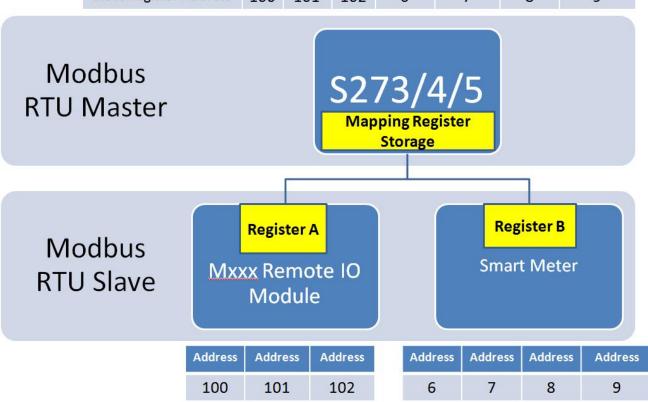

## Slave Settings:

Step1: Connect the slave to device(S273/4/5) RS485 port.

**Step2:** Find the salve port communication parameter and register address from user manual.

**Step3:** Write device RS485 parameter according to slave port communication parameter, pls ensure both parameter are same, others communication failure, refer to "port setting" part.

**Step4:** Set RS485 port as Modbus RTU Master, then set polling and time out parameter, refer to "port setting" part.

**Step5:** Back to Slave Mapping page as below, right click the line to add.

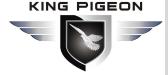

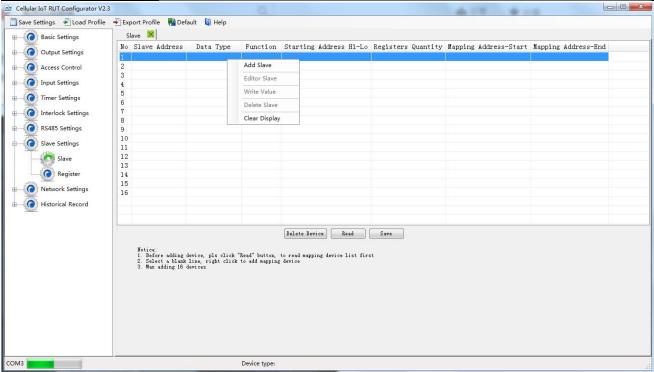

### Click Add Slave as below:

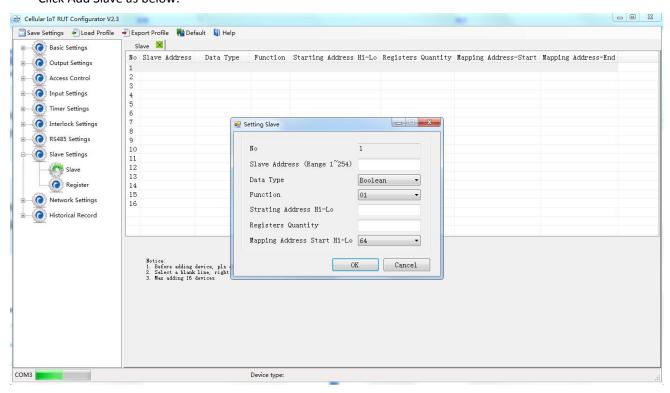

If one slave have multi register, then need to add seperately according to register type; For exmaple, Mxxx remote I/O module, with digital and analog inputs, need to add the digital(Boolean) first, then add the analog(16 Bit).

**Step6:** Right click the line to edit the slave.

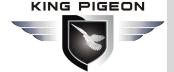

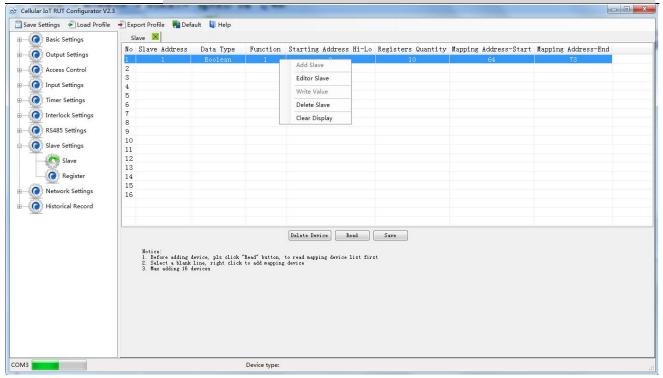

Click the "Editor Slave" to list the register according to chosen type (Boolean, 16 Bit, 32 Bit, 64 Bit). Boolean list edit as below:

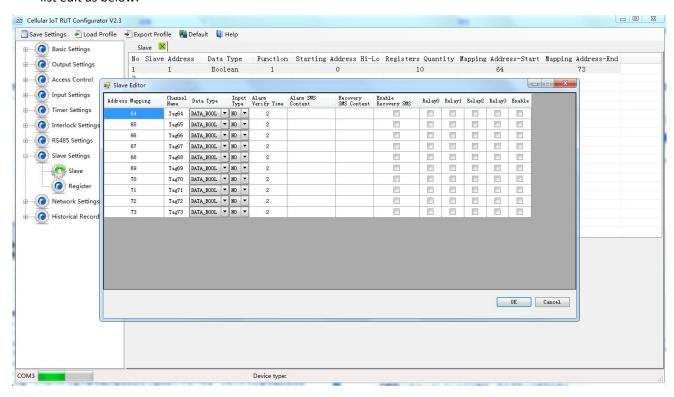

Address Mapping: Used for device to mapping slave register address.

**Channel Name:** Setup channel name, alarm/recovery send "channel name + alarm content" to authorize number, need to tick Slave Alarm function in number setting page.

Data Type: Fixed, already chosen when add slave.

**Input Type:** NO NC optional, default NO. Choose NO: Normal is NO, not alarm when read 0, alarm when read 1; Choose NC: Normal status is NC, not alarm when read 1, alarm when read 0.

Alarm Verify Time: Stands for unnormal value last time more than this value, will send alarm SMS to authorize

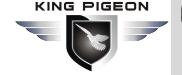

### number.

Alarm SMS Content: When alarm happen, send SMS "channel name + content" to authorize number.

Recovery SMS Content: When alarm recovery, send SMS "channel name + content" to authorize number.

Enable Recovery SMS: Tick it, then can send SMS to authorize number when recovery.

**Relay X:** X=0~3, unnormal value will alarm-link relative relay.

Enable: Tick it stand for enable alarm function.

### Reminder:

If need SMS Alarm function, pls tick Slave Alarm function for authorize number in Number Settings page.

### 16 Bit, 32 Bit, 64 Bit list edit as below:

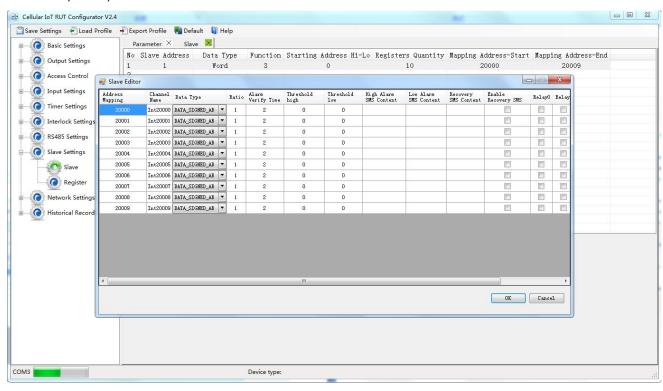

Address Mapping: Used for device to mapping slave register address.

**Channel Name:** Setup channel name, alarm/recovery send "channel name + alarm content" to authorize number, need to tick Slave Alarm function in number setting page.

**Data Type:** Optional according to slave data type, ABCDEFG stands for sorting data in the slave register. **Ratio:** Default is 1, the data in mapping register will times this ratio for a **New Value**. If this value are out of threshold high/low range, will send SMS (alarm content + current value) to authorize number. But when GPRS/3G/4G acquisition data will not times the ratio.

Threshold High: When new value above higher than this value, will send SMS alarm to authorize number.

Threshold Low: When new value above lower than this value, will send SMS alarm to authorize number.

Alarm Verify Time: Stands for unnormal value last time more than this value, will send alarm SMS to authorize number.

**High Alarm SMS Content:** When threshold high alarm happen, will send "channel name + this content" to authorize number.

**Low Alarm SMS Content:** When threshold low alarm happen, will send "channel name + this content" to authorize number.

**Recovery SMS Content:** When alarm recovery, send SMS "channel name + this content" to authorize number. **Enable Recovery SMS:** Tick it, then can send SMS to authorize number when recovery.

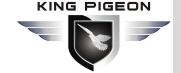

Relay X: X=0~3, unnormal value will alarm-link relative relay.

**Enable:** Tick it stand for enable alarm function.

### Reminder:

- 1.If need SMS Alarm function, pls tick Slave Alarm function for authorize number in Number Settings page.
- 2. When 16 Bit used for extend AIN inputs, can't converter acquisition ADC value to actual one according to range. For example: When Mxxx remote I/O module extend AIN, since Mxxx AIN register value is ADC, then device(\$273/4/5) read value is also ADC value. But DAM122 AIN value is calculated to actual value according to range, then stored in register, so the value device read, is also calculated value.

When add slave, function code chosen 16, then write value page as below:

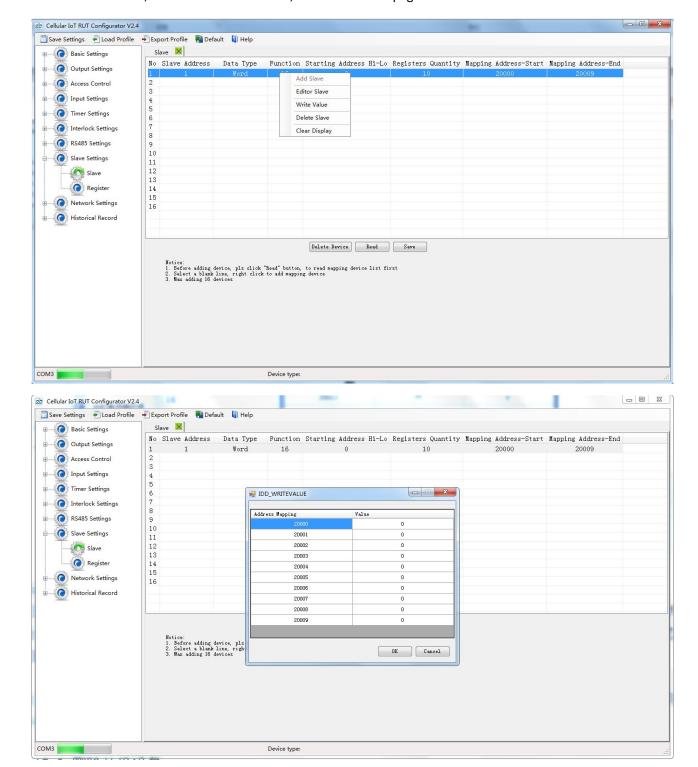

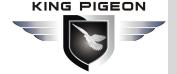

Revise value, click OK, will write the value to slave corresponding register

And can mapping the register to device, read its function code for slave data current status, to check if set successfully or not.

Step7: Click "Save" when operate finished, then click "Save Setting" in the menu, to save parameter to device.

Delete Slave:

Right click the slave which need to delete---->click the "Delete Slave"----> click "Save"---->click the "Save

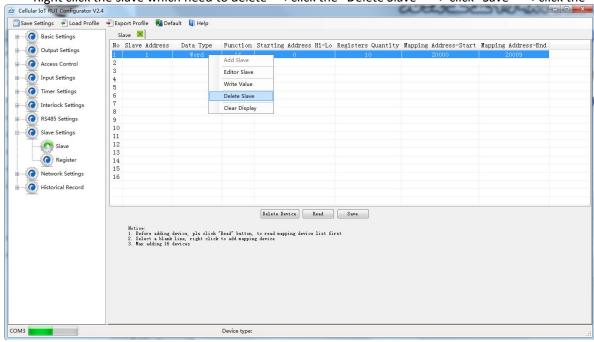

### O

### **Inquiry Slave Current Value:**

Click "Register" page to real time check slave current value.

### Reminder:

Before reading data, pls read slave list from "Slave Mapping List" first, then can check slave current value in "Register" page:

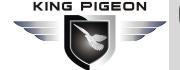

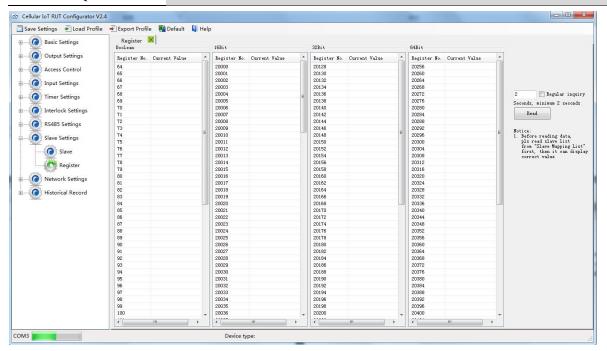

# Network Settings

This page used for setting device parameters connect to networks. The device can compatible with many third party upper computer system, and SDK can be provided for clients connect the device to own cloud server. And it can communication with monitoring software or cloud via GPRS/3G/4G as below:

- 1) Modbus RTU Protocol, means Modbus RTU over TCP, commucation with upper computer system. For example, connect to www.my-m2m.com cloud server. Domain: modbus.dtuip.com, Port: 6651.
- 2) Modbus TCP Protocol, commucation with upper computer system. For example, connect to www.my-m2m.com cloud server. Domain: modbus.dtuip.com, Port: 6655.
- 3) King Pigeon IoT RTU protocol, transmit the King Pigeon IoT protocol on TCP, to commucation with upper computer system. Advantage is when device unnormal, can send data to upper system automatically, not waiting for polling ,then answer. For example, connect to www.rtu-m2m.com cloud server.

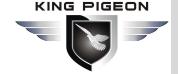

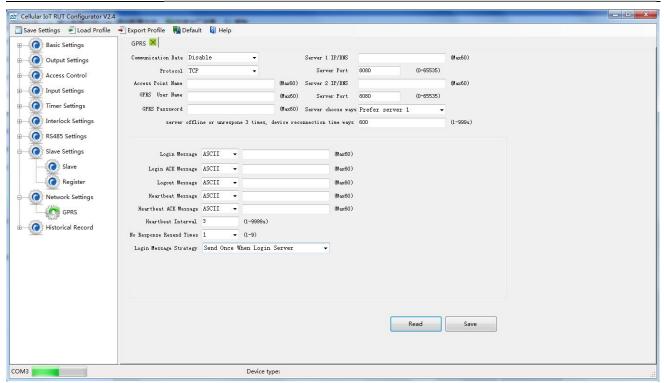

**Communication Data:** "Disable", "Modbus RTU protocol", "IoT RTU protocol" or "Modbus TCP protocol" optional.

Protocol: TCP or UDP optional.

Access Point Name: APN, GSM operator provide.

GPRS User Name: User Name, GSM operator provide.

GPRS Password: Network password, GSM operator provide.

Sever 1/2 IP/DNS: Server IP address or DNS.

Port: Stands for the server's port.

**Server Choose Ways:** Only support "Prefer server 1" function, no "Both connection" now. When server 1 disconnect, will connect to server 2 automatically.

**Server Offline 3 times, Reconnection Time:** Connecting server fail 3 times, then the interval time of next time reconnecting

**Login Message:** Server register handshake protocol package. When transparent transmission or Modbus protocol, this item used for device ID, provided by cloud. Contact King Pigeon sales if need to connect www.my-m2m.com cloud server.

**Login ACK Message:** Once set, device need response within 10 seconds after device send login message, otherwise it will continue send login message according to "Reconnection Times", still not response will offline once time, then try to reconnect, according to "Server Offline 3 Times, Device Reconnection Time".

**Logout Message:** Once server send to device, device will be offline.

**Heartbeat Message:** Heartbeat content to avoid network offline.

**Heartbeat ACK Message:** Once set, device need response within 6 seconds after device send heartbeat message, otherwise it will continue send login message according to "Reconnection Times", still not response will offline once time, then try to reconnect, according to "Server Offline 3 Times, Device Reconnection Time". **Heartbeat Interval:** Network keep online heartbeat interval time.

**No Response Resend Times:** After setting heartbeat and login message, if server no response, the times which server will send data.

**Login Message Strategy:** "Send Once When Login Server", "Plus It In Front Of Every Packet", "Both Of Them" optional. "Plus It In Front Of Every Packet" when data transmission.

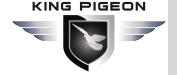

### Historical Record

The device inbuilt 8G SD card, store alarm and historical records. For saving historical records, need to set the saving historical records interval time in "Periodically Timer" page.

For historical record, once it full, will automatically remove the earlier records for new records. And can save as CS format for other purpose usage.

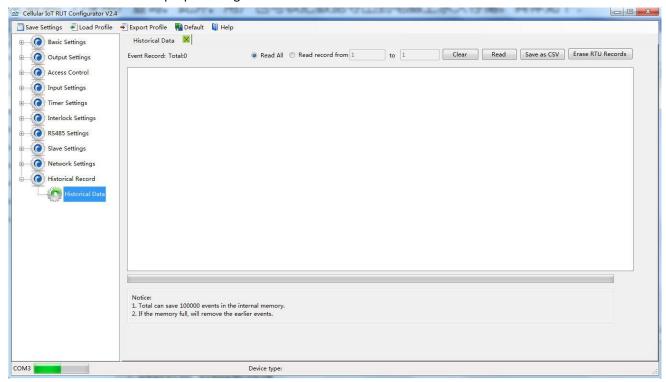

Total: Display device current historical records qty, "Read All" or "Read Record from xx to xx" optional.

Clear: Clear the screen.

Read: Read historical records.

Save as CSV: Historical records export as CSV file.

Erase RTU Records: Click this button will erase all device historical records, be careful.

### 7. Example Of Applications

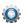

### Device working self-checking:

(1) Under setting mode, switch Dip to "Set"---->Switch device on---->Running configurator, choose port and password enter into software basic parameter settings---->Click "Read the computer time"---->Then click "Write the RTU time" for device time setting. At the same time, tick "V" for "Arm automatically when power on", then click "Save" button as below:

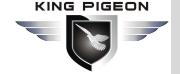

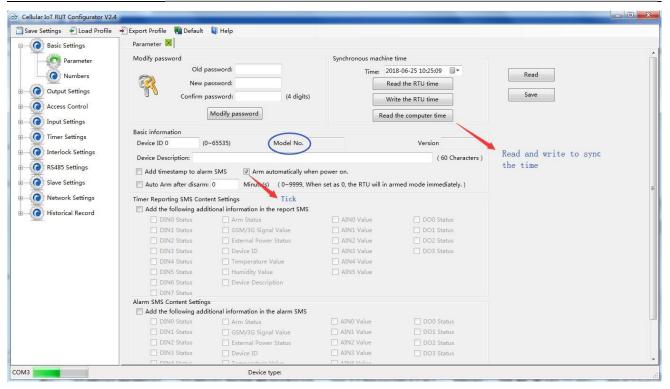

(2) Under "Number Settings" page, write authorize number and tick the times needed. For example, if need power on, external power off/recovery SMS, then tick and write as below:

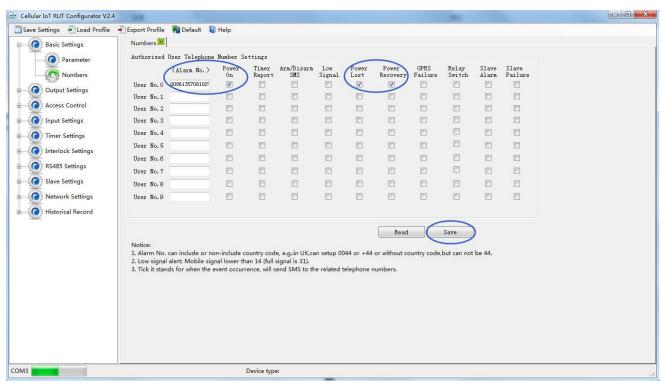

(3) Click "Save Settings"---->Switch device off---->Switch working mode to "Run"---->Put it SIM card and switch device on. 1~2 min after SIM card register network, power on SMS should be received---->The cut the external power, the power lost SMS should be received---->Connect the power support to device again, then power recovery SMS should be received. Thus, the device communication self-checking finished.

### Device connect analog transducer:

If AINO need to connect a temperature transducer, transducer output 4~20mA signal, measurement range:

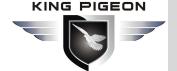

### นรm/sms/นprs/3น/4น Cellular lot Modbus RTU

-40~100  $^{\circ}$ C, when temperature last 2 seconds higher than 35  $^{\circ}$ C need to alarm, last 2 seconds lower than 20  $^{\circ}$ C also need a alarm, then set as below:

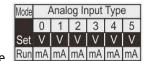

- (1) Switch device off, then switch AINO input type Runma ma ma ma ma ma ma ma to "mA";
- (2) Wire connect temperature transducer to AINO input as below:

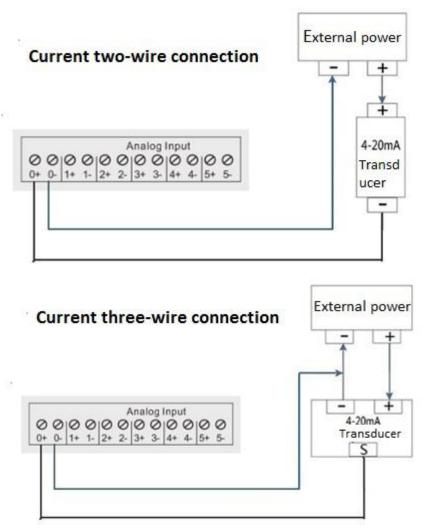

- (3) Basic setting according (1) and (2) in "Device working self-checking";
- (4) Enter into "AIN Trigger" page---->Set input type to "4~20mA"---->Write "High/Low Alarm SMS"---->"Maximum": 100, "Miximum": -40, "Threshold High": 35, "Threshold Low": 20, "Verify Time": 2. If still need recovery alarm SMS, then need to tick "Recovery Alarm", and write content in "Recovery SMS"---->After that, click "Save" as below:

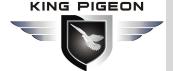

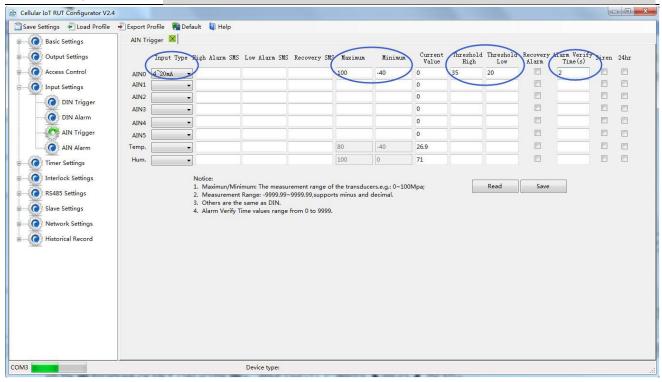

(5) In "AIN Alarm" page, tick the corresponding items for authorize number. For example, when AINO alarm, will can and send SMS to authorize number "0", remember to click "Save" as below:

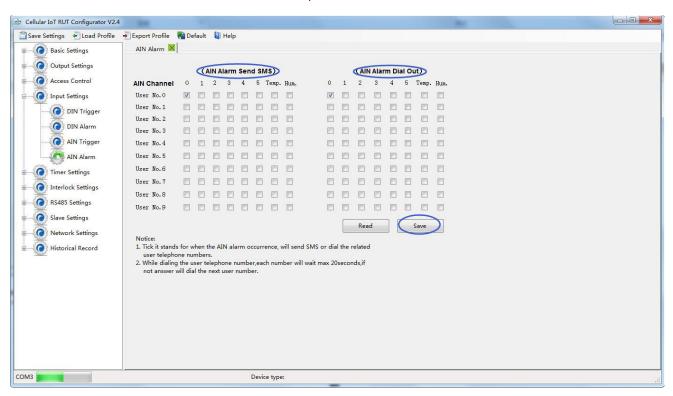

- (6) Click "Save Settings" in the menu, then switch device off;
- (7) Switch DIP mode to "Run", working mode as below:

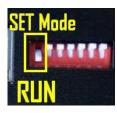

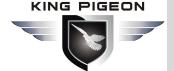

(8) Switch the device on, then device enter into working mode.

### Application:

When monitoring cabinet temperature, if higher than  $38^{\circ}$ C, need to start the cabinet fan; If lower than  $25^{\circ}$ C, need to close the fan.

Need: Temperature/Humidity transducer AM2301 and 1 channel relay output, if choose the first relay DO0, the set as below:

(1) Switch device off---->connect temperature/humidity transducer to T/H port---->connect the cabinet fan to DO0 output as below:

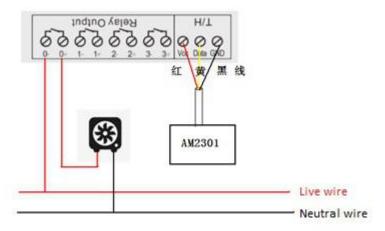

- (2) Basic setting according (1) and (2) in "Device working self-checking";
- (3) In "Output Settings" page, set first relay DOUTO, output type: Switch on/off, channel name: cabinet fan, close time: 0, 0 means always close. Click "Save" button as below:

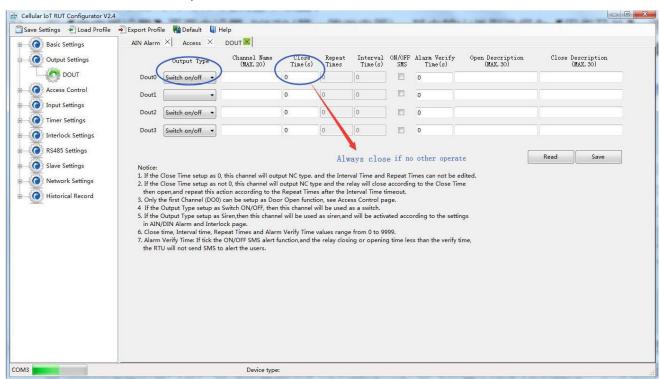

(4) In "AIN Trigger Setting" page, set temperature type "Enable"--->Humidity and AINO~7 choose "Disable" if not use---->Set corresponding alarm SMS content---->Threshold high: 38 and Threshold low: 25---->Recovery and verify time according to need---->Click "Save" button as below:

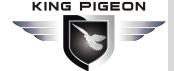

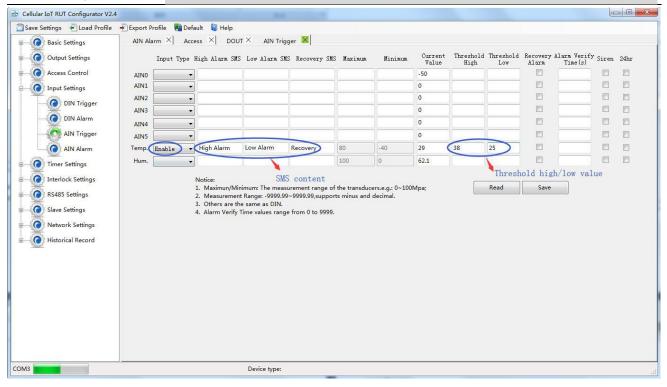

(5) In "Interlock Settings" page, Event choose "Temperature high alarm", Action: "DO0 close"---->Click "Add" button, stands for when temperature high than  $38^{\circ}$ C, device will close DO0 to start the cabinet fan; Same operate for low alarm setting, then temperature lower than  $25^{\circ}$ C, device will open DO0 to close the fan automatically---->Click "Save" button as below:

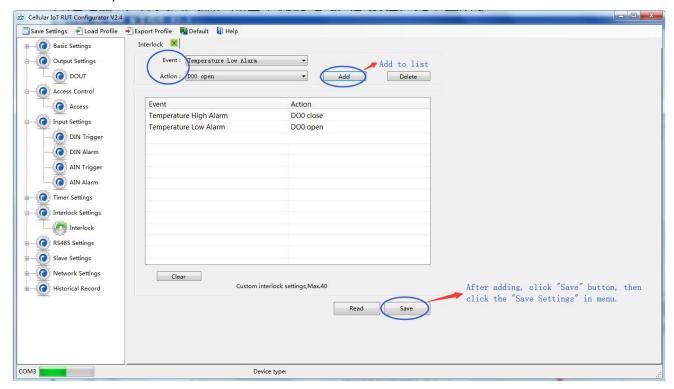

- (6) Click "Save Settings" button, then switch device off;
- (7) Switch the DIP mode to "Run";
- (8) Switch the device on, enter into working mode.

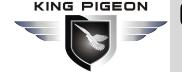

### RS485 extend I/O tags and Modbus converter SMS alarm:

When RS485 as Modbus RTU Master, can extend I/O tags, support max 16 slaves for connecting PLC, Remote I/O data acquisition module, Smart meter, UPS, Power monitoring...

When RS485 as Modbus RTU Master, the device will polling the slaves, read the salve register value to device mapping address and stock them. Could server can read and control via GPRS/3G/4G networks according to King Pigeon RTU protocol, Modbus RTU over TCP or Modbus TCP protocol. Now remote I/O module M100 (2DI, 2DO,2AI) as example:

#### Reminder:

The AIN data acquisition of Mxxx is ADC current or ADC voltage, device never calculated according to AIN max or min range. If need extend AIN to read calculated real value, pls choose the acquisition module with inside converter function, such as DAM:

| Model List |         |                                                        |
|------------|---------|--------------------------------------------------------|
| DAM114     | 2AIN    | 12 Bit resolution, default input 4~20mA                |
| DAM116     | 4AIN    | 12 Bit resolution, default input 4~20mA                |
| DAM118     | 2PT RTD | 12 Bit resolution, default PT-100, 2/3 wire connection |
| DAM120     | 4PT RTD | 12 Bit resolution, default PT-100, 2/3 wire connection |
| DAM122     | 2AI+2PT | Same as above                                          |
| DAM124     | 4AI+4PT | Same as above                                          |

- (1) When order M100, if need relay output, need to mark DO as relay when place order;
- (2) According to M100 user manual, set port Baud Rate and device ID as below: M100 port parameter: Baud Rate (9600), Byte Size (8), Stop Bit (1), Parity (Even), M100 device ID: 1.

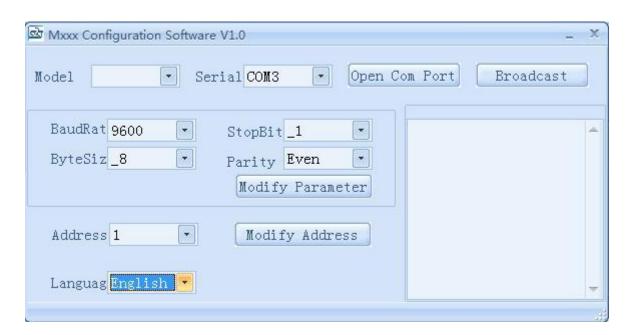

(3) Connect M100 to device, GND not necessary;

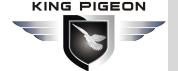

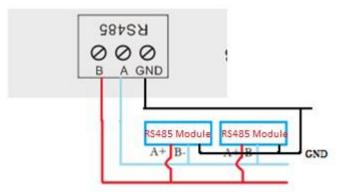

- (4) Basic setting according (1) and (2) in "Device working self-checking";
- (5) In "Serial Port" setting page, set device parameter as below:
- A) RS485 choose as "Modbus RTU Master";
- B) Baud Rate, Data Bit, Parity Bit, Stop Bit port parameter setting need to be corresponding with M100, otherwise not working; If one more slaves, all slave port parameter need to be corresponding with Master.
- C) Scan Rate, Time out, Slave fault verity time can be according to default, if the slaves qty a little more, can set bigger value;
- D) Click the "Save" button.

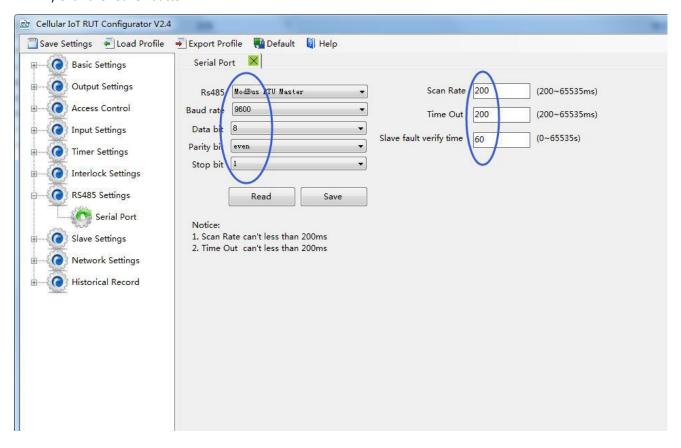

(6) In "Slave Mapping List", right click a line---->Click "Add Slave". If have added slave information before, need to click "Read" first, to avoid other slave device information been covered.

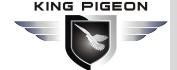

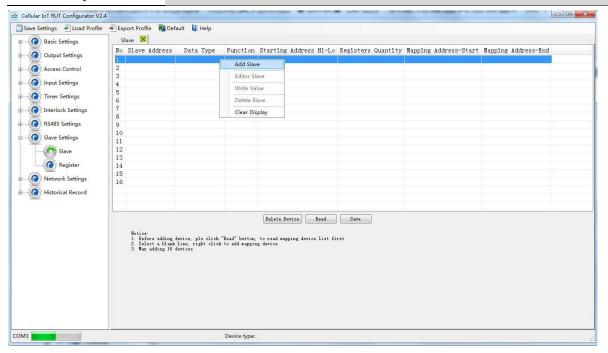

- (7) Set slave M100 basic parameter, if one slave have multi input type and function code, need to set data type, function code and mapping register relationship seperately as below:
- A) Slave address: Refer to step (2), it is 1;
- B) Set register mapping and function code:
- According to M100 user manual, the DI data type and function code as below:

#### 8.1Read Input Coil (Function Code 2: Read Coil) ₽

| Read Input Coil (Function Code 2: Read Coil)₽ |                   |               |                                        |
|-----------------------------------------------|-------------------|---------------|----------------------------------------|
| Channel@                                      | Register Address₽ | Data Type∉    | <b>Description</b> <i>∂</i>            |
| DIN 1₽                                        | 0↔                | 1Bit₽         | DIN1 Value, Read Only,0=Open,1=Close.₽ |
| DIN 20                                        | 1₽                | 1Bit <i>↔</i> | DIN2 Value, Read Only,0=Open,1=Close.  |

So the parameter set as below, the DI set to Boolean type, Function code 02, Register starting address 0, Register quantity 2.

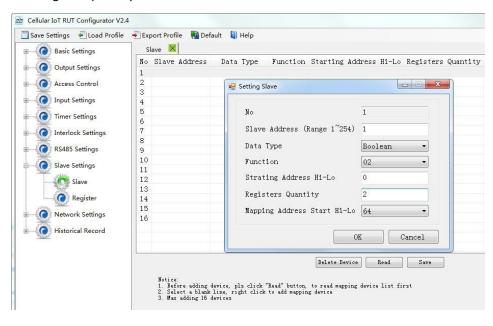

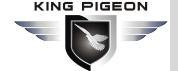

Click "Ok"---->Right click this line in "Slave" list---->Click "Edit Slave" as below:

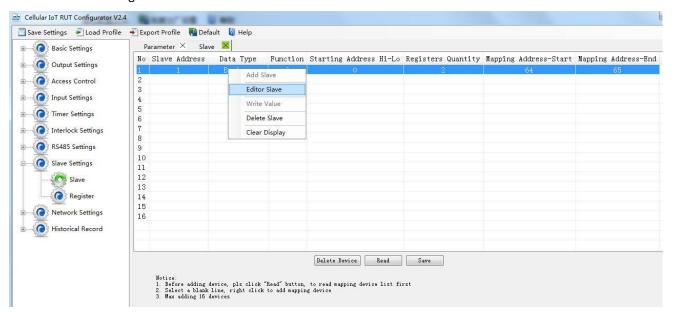

Then M100 DIN1 mapping address is 64, DIN2 mapping address is 65, DIN1 and DIN2 parameter can be editable. "V" Enable stands for enable this channel, "V" Relay 0 stands for when DIN1 trigger, DO0 will close. And "Alarm SMS Content", "Recovery SMS content" can be editable. After that, click "OK" as below:

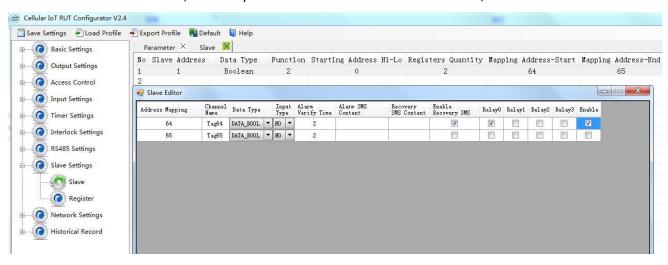

o In "Slave Mapping List" page, right click blank line---->Choose "Add Slave"---->DO Data type and Function code as below according to M100 user manual.

8.2 Read and Write Holding Coil (Function Code 1: Read Coil, Function Code 5: Write Single Coil, Function ← Code 15: Write multi Coils.)←

| Read and Write Holding Coil (Function Code 1, Function Code, Function Code 15.) |                   |               |                                         |
|---------------------------------------------------------------------------------|-------------------|---------------|-----------------------------------------|
| Channel -                                                                       | Register Address∂ | Data Type₽    | Description₽                            |
| DO 10                                                                           | 0↔                | 1Bit∉         | DO1 Value, Read/Write, 0=Open,1=Close.₽ |
| DO 2₽                                                                           | 1₽                | 1Bit <i>↔</i> | DO2 Value, Read/Write, 0=Open,1=Close.₽ |

So set DO parameter as below, set DO Data type to Boolean, Function code 1, Register start address 0, Register quantity 2.

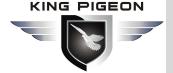

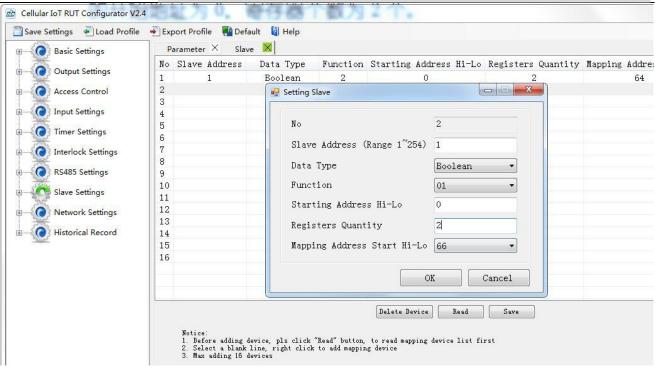

Click "Ok"---->Right click this line in "Slave" list---->Click "Edit Slave" to edit the channel.

So set DO parameter as below, set DO Data type to Boolean, Function code 15, Register start address 1, Register quantity 2. Click "Add Slave" as below:

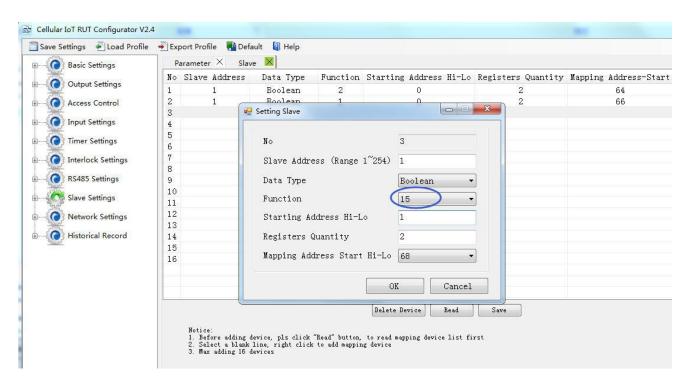

Click "Ok"----> Right click this line in "Slave" list----> Click "Edit Slave" to edit the channel.

In "Slave Mapping List" page, right click blank line---->Choose "Add Slave". According to M100 user manual, AIN data is high byte in front, low byte behind, data type and function code as below:

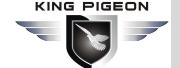

#### 8.3 Read Input Register (Function Code 4: Read Input Register.)

| Read Input Register (Function Code 4: Read Input Register.)₽                                                                                                    |    |         |                              |  |
|----------------------------------------------------------------------------------------------------|----|---------|------------------------------|--|
| Channel   Register Address   Data Type   Description   Description   De |    |         |                              |  |
| AIN1/RTD 1₽                                                                                                    | 0↔ | 1 Word₽ | AIN1/RTD1 Value, Read Only.₽ |  |
| AIN2/RTD 2₽                                                                                                    | 1₽ | 1 Word∂ | AIN2/RTD2 Value, Read Only.₽ |  |

So set AIN parameter as below, set AIN Data Type to 16 Bit, Function code 4, Register start address 0, Register quantity 2.

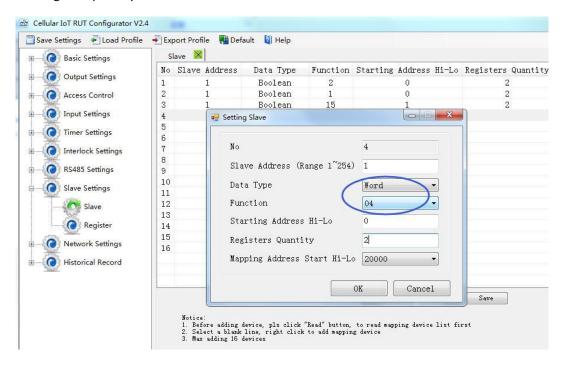

Click "Ok"----> Right click this line in "Slave" list---->Click "Edit Slave" to edit the channel.

The M100 AIN data acquisition is ADC current or ADC voltage value, device have not calculated according to AIN max and min range. So the "Ratio" no need to write, both "Threshold High" and "Threshold Low" are ADC value.

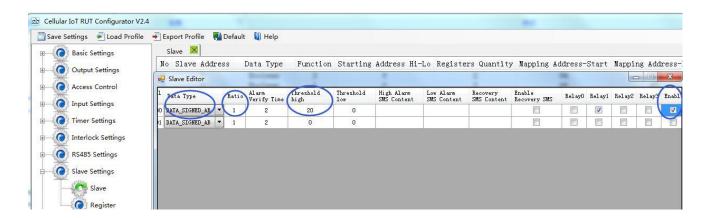

(8) Paramter setting finished, since slave address is from same one device, the Slaves address are same, Data type and Function code are not same. Click save button to write parameter into device.

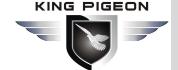

### 65M/5M5/GPK5/3G/4G Cellular IoT Modbus RTU

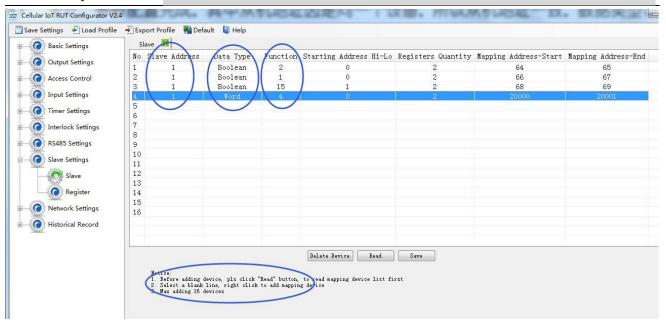

- (9) Click "Save Settings" in the menu, then switch device off.
- (10) Switch the DIP mode to "Run".
- (11) Switch the device on, enter into working mode, device running according parameter setting.

### O

### **RS485** connected as Modbus RTU Slave:

Device support Modbus RTU slave function, can connect to HMI, SCADA, DCS, MES system. It can be used for field data acquisition, remote SMS alarm, remote dial alarm and GPRS/3G/4G to cloud...

For example, when device as Modbus RTU slave, connect to HMI as below:

- (1) Connect device to HMI via RS485 port, set HMI RS485 port parameter;
- (2) Basic setting according (1) and (2) in "Device working self-checking";
- (3) In "Basic Parameter Settings" page, set "Device ID", range is 1~247 in Modbus protocol as below:

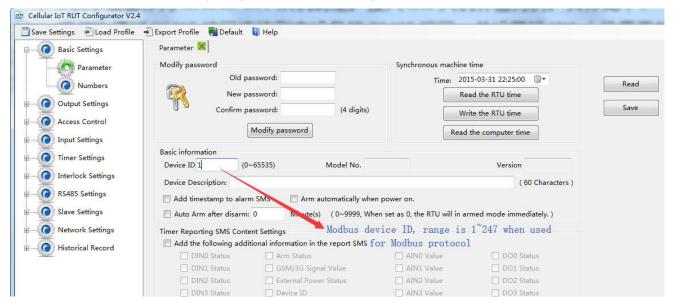

- (3) In "Serial Port" setting page, set device parameter as below:
- A) RS485 used as "Modbus RTU Slave";
- B) Baud Rate, Data Bit, Parity Bit, Stop Bit setting should be corresponding with HMI, otherwise commucation

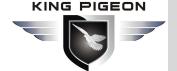

will be failure. If multi Masters, all Masters paramter should corresponding with device;

- C) No need set: "Scan Rate", "Time Out", "Slave Fault Verify Time";
- D) Click "Save" button.

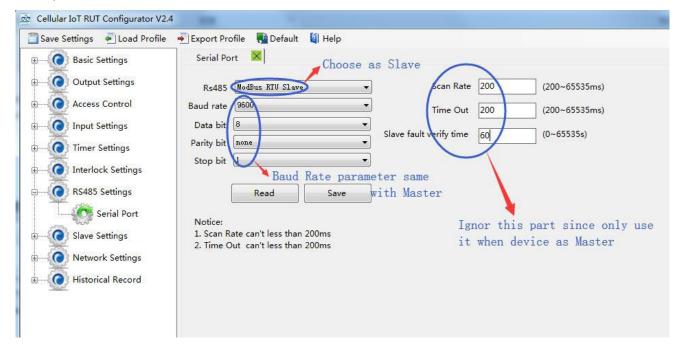

- (5) Click "Save Settings" in the menu, switch the device off;
- (6) Switch DIP mode to "Run";
- (7) In HMI configurator software, set the Modbus RTU Register address of device. Refer to [RS485 Serial Port Setting---->Modbus RTU Slave Function---->Device I/O Register Address and Function code];
- (8) Switch the device on, enter into working mode, device running according parameter setting.

### O

### **Transparent Transmission As DTU:**

Device can support data transparent transmission: DTU function. Could server transmit data to device via GPRS/3G/4G, device will transfer the data to RS485 port directly wihtout deal with. Once device receive data from RS485, also transmit to cloud server directly via GPRS/3G/4G, refere to "Serial Port Transparent Transmission". When device RS485 port no need mapping slave, or connect to others which is not standard Modbus RTU protocol, then can choose transparent transmission as below:

- (1) Items connect to device via RS485, set RS485 port parameter;
- (2) Basic setting according (1) and (2) in "Device working self-checking";
- (3) In "Serial Port" setting page, device parameter as below:
- A) Choose RS485 as "Transparent Transmission";
- B) Baud Rate, Data Bit, Parity Bit, Stop Bit setting should be corresponding with items, otherwise commucation will be failure. If multi items, all items paramter should corresponding with device;
- C) No need set: "Scan Rate", "Time Out", "Slave Fault Verify Time";
- D) Click "Save" button.

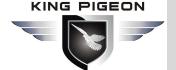

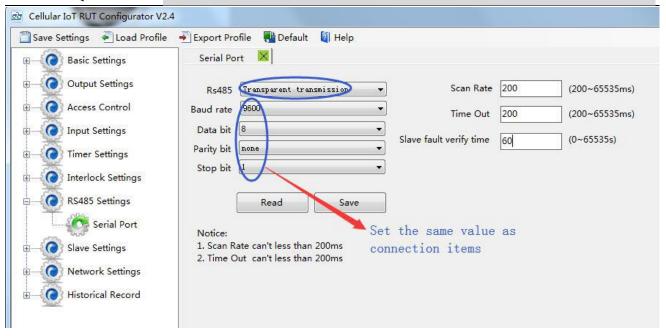

(4) In "GPRS Setting" page, set "Communication Data" as "Modbus RTU Protocol", then set "Server IP/DNS" and "Port", also can set handshake protocol like "Login Message" below:

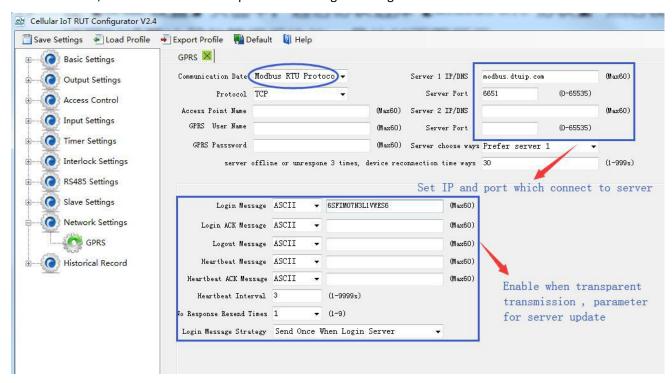

- (5) Click "Save Settings" in the menu, then switch device off.
- (6) Switch the DIP mode to "Run".
- (7) Switch the device on, enter into working mode, device running as transparent transmission when data communication between cloud server and items.

### Device connect to www.My-M2M.com cloud configuration,

wechat notify application

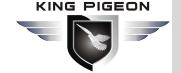

Device can connect to cloud and SCADA via GPRS/3G/4G network, also can connect to clients own server and King Pigeon www.My-M2M.com clould server. If clients need to connect own cloud server, pls contact King Pigeon sales for SDK or King Pigeon IoT RTU Protocol. King Pigeon my-m2m.com cloud as sample below:

King Pigeon my m2m cloud support Modbus TCP, cloud configuration, we chat alarm function, welcomed editable function.

- (1) Basic setting according (1) and (2) in "Device working self-checking";
- (2) In "Basic Parameter" setting page, set device ID, range 1~247 in Modbus RTU protocol as below:

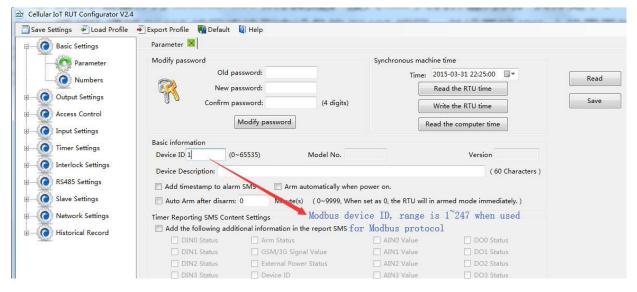

(3) In "GPRS" setting page, set parameter as below:

When Communication Data as "Modbus RTU Protocol", then server IP/DNS should be: modbus.dtuip.com, port is 6651, pls contact King Pigeon Sales for "Login Message Writing";

When Communication Data as "Modbus TCP Protocol", then server IP/DNS should be: modbus.dtuip.com, port is 6655, pls contact King Pigeon Sales for "Login Message Writing";

When Communication Data as "King Pigeon RTU/Definition Protocol", then server IP/DNS should be: rtu-m2m.com, port is 8001, pls provide device IMEI to King Pigeon Sales (Only used for S272).

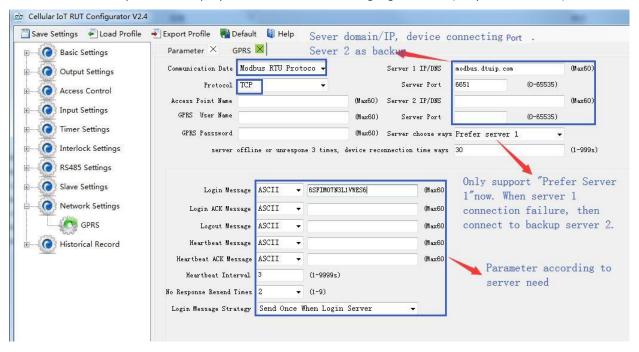

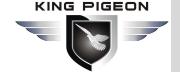

- (4) Click "Save Settings" in the menu, then switch device off.
- (5) Switch the DIP mode to "Run".
- (6) Switch the device on, enter into working mode, then Slave and Master I/O can connect to network.

### 8. Device SMS Command and SMS APP

The user can send SMS commands to setup or operate the device, also can use the APP to control it easier. The APP is under SMS communication, but their makes the program and operation easier than edit SMS every time.

The Android APP search "M2M RTU" or click to download link: http://nc-apk.wdjcdn.com/9/c8/1fd8e70a8634e9b4763a6a7114888c89.apk

The IOS APP search "M2M RTU" or click to download link (IOS 7.0 version or above support): https://itunes.apple.com/us/app/gsm-3g-m2m-rtu/id1095288504?l=zh&ls=1&mt=8

Or can scan QR code below:

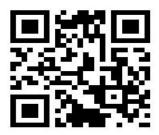

SMS APP interface as below:

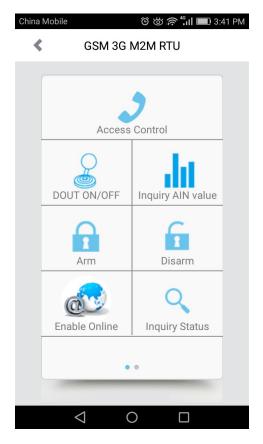

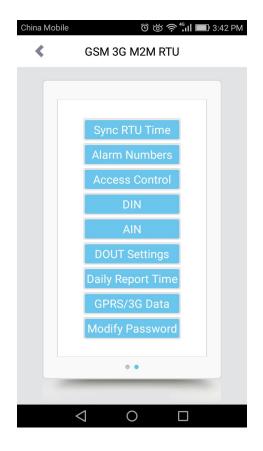

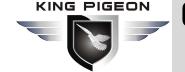

### SMS Command List:

The SMS commands will be used for remote control the RTU are below:

#### 1) Commands error return SMS

| Event                 | Return SMS Content                                   |  |
|-----------------------|------------------------------------------------------|--|
| Any incorrect Command | SMS Format Error, Please check Caps Lock in Command! |  |

### 2) External DC Status

| Event                     | Return SMS Content         |  |
|---------------------------|----------------------------|--|
| External DC goes off      | External DC Power Goes OFF |  |
| External DC Power Goes ON | External DC Power Goes ON  |  |

### 3) Modify Password, 4digits, default is 1234

| SMS Command                     | Return SMS Content                                      |  |
|---------------------------------|---------------------------------------------------------|--|
| Old Password + P + New Password | This is the New Password, please remember it carefully. |  |

### 4) Arm/Disarm SMS Command

| SMS Command |             | Return SMS Content |
|-------------|-------------|--------------------|
| Arm         | password+AA | Armed              |
| Disarm      | password+BB | Disarmed           |

### 5) Set RTU time, format is 2015-05-22 15:20:30W01, the W01 stands for Monday, W07 stands for Sunday.

| SMS Command                        | Return SMS Content              |  |
|------------------------------------|---------------------------------|--|
| password+Dxxxx-xx-xxTxx: xx: xxWxx | xxxx(Y)XX(M)XX(D)xx(H)X(M)xx(W) |  |

### 6) Inquiry Current Status SMS Command

| SMS Command | Return SMS Content            |
|-------------|-------------------------------|
| password+EE | Armed/Disarmed                |
|             | Model:                        |
|             | Version:                      |
|             | IMEI:                         |
|             | GSM Signal Value:             |
|             | External DC Power Goes OFF/ON |

## 7) **Setup 10 User number**(Alarm Number&Access Control Number), max 21digits. (Return 0~4 or 5~9 separately while setting.)

|         | SMS Command                           | Return SMS Content         |
|---------|---------------------------------------|----------------------------|
| Setup   | password+A+series number+T+tel number | Tel1:                      |
|         |                                       | Tel2:                      |
|         | Notice:                               | Tel3: 13570810254          |
|         | Series number = 0~9                   | Tel4:                      |
|         |                                       | Tel5:                      |
| Inquiry | password+A                            | Return all numbers         |
| Delete  | password+A+series number              | Return 0~4 or 5~9 numbers. |

### 8) Authority User Number to access control: authorized number can dial to disarm and open the door.

|       | •                                                            |                    |
|-------|--------------------------------------------------------------|--------------------|
|       | SMS Command                                                  | Return SMS Content |
| Setup | Specified access control time:                               | Tel1:              |
|       | password + B + series number + S + start time + E + end time | Tel2:              |
|       | Always can access control:                                   | Tel3: 13570810254  |
|       | password+B+series number+P                                   | Tel4:              |
|       | Notice:                                                      | Tel5:              |

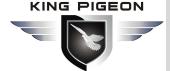

| -       |                                                                         |                                    |
|---------|-------------------------------------------------------------------------|------------------------------------|
|         | Time format is 201505231230, stands for year, month, date, hour, minute |                                    |
| Inquiry | password+B                                                              | Return all authorized user numbers |
| Delete  | password+B+series number                                                | Return all authorized user numbers |

### 9) Setup Daily Report time

|         | SMS Command                             | Return SMS Content         |
|---------|-----------------------------------------|----------------------------|
| Setup   | password+DR+series number+T+time        | Daily SMS Report at: xx:xx |
|         | Notice:                                 |                            |
|         | Series number =0~9, e.g.: 1234DR1T12:30 |                            |
| Inquiry | password+DR                             |                            |
| Delete  | password+DRDEL                          |                            |

### 10) Inquiry DIN Status

|                              | SMS Command | Return SMS Content |
|------------------------------|-------------|--------------------|
| Inquiry Status password+DINE |             | DIN1:Open/Close    |
|                              |             | DIN2: Open/Close   |
|                              |             |                    |

### 11) Setup AIN Name

|                         | SMS Command                                         | Return SMS Content                 |  |
|-------------------------|-----------------------------------------------------|------------------------------------|--|
| Set Threshold           | password+AINR+channel number+Lxxx+Hxxx              | AINx: Low:xxx,High:xxx.            |  |
| Inquiry Threshold       | password+AINR+ channel number <nnnnnnnn></nnnnnnnn> | AINx: Low:xxx, High:xxx.           |  |
|                         |                                                     | AINy: Low:xxx, High:xxx.           |  |
| Delete Threshold        | password+AINR+ channel number+DEL                   |                                    |  |
| Set AIN measurement     | password+AINM+ channel number+Lxxx+Hxxx             | AINx: Min:xxx,Max:xxx              |  |
| range                   |                                                     |                                    |  |
| Inquiry measurement     | password+AINM+ channel number <nnnnnnnn></nnnnnnnn> | AINx: Min:xxx, Max:xxx.            |  |
| range                   |                                                     | AINy: Min:xxx, Max:xxx.            |  |
| Delete measurement      | password+AINM+channel number+DEL                    |                                    |  |
| range                   |                                                     |                                    |  |
| Inquiry AIN Current     | password+AINE+channel number <nnnnnnnn></nnnnnnnn>  | AINx: xxxx ,+【Normal/Higher/Lower】 |  |
| Value                   |                                                     |                                    |  |
| Inquiry All AIN Current | password+AINE                                       | AIN0: xxxx ,+【Normal/Higher/Lower】 |  |
| Value                   |                                                     | AIN1: xxxx ,+【Normal/Higher/Lower】 |  |
|                         |                                                     |                                    |  |

### 12)SMS Control Digital Output

|                        | SMS Command                                                  | Return SMS Content |
|------------------------|--------------------------------------------------------------|--------------------|
| Set DO Name            | password+DO+channel number+T                                 | DOx:xxxx           |
| Inquiry DO Name        | password+DO+ channel number <nnnn></nnnn>                    |                    |
| Delete DO Name         | password+DO+ channel number+DEL                              |                    |
| Switch ON(Close)       | password+DOC+ channel number <nnnn> , can close multi</nnnn> | DOx: ON            |
|                        | channel, till next event trigger or SMS command.             | DOy:ON             |
| Switch OFF(Open)       | password+DOO+ channel number <nnnn></nnnn>                   | DOx: OFF           |
|                        |                                                              | DOy:OFF            |
| Inquiry DO Current     | password+DOE+ channel number <nnnn></nnnn>                   | DOx: ON/OFF        |
| Status                 |                                                              | DOy:ON/OFF         |
| Inquiry all DO Current | password+DOE                                                 | DO1: ON/OFF        |
| Status                 |                                                              | DO2:ON/OFF         |

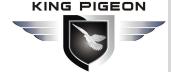

| Time Switch ON        | password+DOLC+ channel number <nnnn> , can close multi</nnnn> |                        |
|-----------------------|---------------------------------------------------------------|------------------------|
| (Close)               | channel, till time setting in configurator software finished. |                        |
| Set Pulse Output time | password+DOT+xxx (3 digital, unit is seconds)                 | Pulse Output Time:xxxS |
| Inquiry pulse output  | password+DOT                                                  | Pulse Output Time:xxxS |
| time                  |                                                               |                        |
| Pulse Ouput           | password+DOP+channel number <nnnn></nnnn>                     | No SMS Return          |

### 13) Set Server Parameter (Can not setup DNS by SMS)

| , , , ,                                         |                    |         |  |
|-------------------------------------------------|--------------------|---------|--|
|                                                 | Return SMS Content |         |  |
| Set Server IP password+IP+ IPaddress+P+Com port |                    | Server: |  |
|                                                 |                    | Port:   |  |
| Inquiry                                         | password+IP        |         |  |
| Delete                                          | password+IPDEL     |         |  |

### 14) Set GPRS APN/USER NAME/PASSWORD

|         | Return SMS Content                        |            |
|---------|-------------------------------------------|------------|
| Set     | password+AP+apn+#+username+#+userpassword | APN:       |
| Inquiry | password+AP                               | User Name: |
| Delete  | password+APDEL                            | Password:  |

#### 15) GPRS Online

| SMS Command         | Return SMS Content |
|---------------------|--------------------|
| password+GPRSonline | GPRS always online |

### 16) Delete Historical Data

| SMS Command |                 | Return SMS Content            |
|-------------|-----------------|-------------------------------|
|             | password+HISDEL | Delete all historical records |

### 17) Clear/Inquiry Pulse Counter Value

| SMS Command                 |                  | Return SMS Content        |
|-----------------------------|------------------|---------------------------|
| Clear Pulse Counter Value   | password+DIN0CLR | Clear Successfully        |
| Inquiry Pulse Counter Value | password+PR      | Counter Current Value: XX |

### 9. Device GPRS/3G/4G Communication Protocol

Device can connect to Cloud and SCADA via GPRS/3G/4G network, support Transparent Transmission, Modbus RTU over TCP, Modbus TCP and King Pigeon RTU protocol. User also can connect device to third party cloud or server. If connect to clients own server, SDK and "King Pigeon IoT RTU Protocol" provided.

### Device Networks Topology:

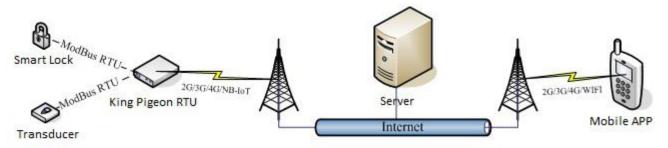

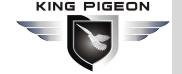

### **©** Communication Networks:

Switch Device on, send TCP connection

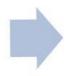

After TCP long connection, send definition 【Login Message】 for login verify data to server

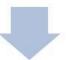

TCP connection built, then can communication, send Modbus RTU command to polling device

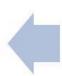

Server receive 【Login Message 】, Return 【Login ACK Message 】 to RTU device, stands for permitting this device connect to server

Message communication sequence:

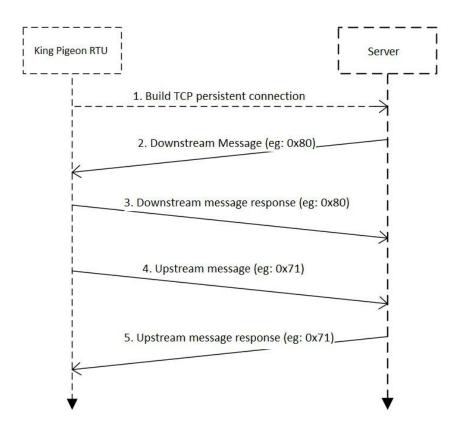

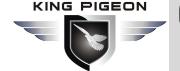

### 🕯 Transparent Transmission

Pls refer to "Transparent Transmission" content above.

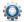

#### King Pigeon IoT RTU Protocol/ Definition Protocol

If users need device send alarm data, or timely send data to server, can choose this communication protocol. Set "Communication Data" in "GPRS" setting page, need to choose "King Pigeon RTU/Definition protocol", "Protocol" choose TCP, set the Domain/IP/Port of connecting server, other parameter setting according to server. Refer to "King Pigeon IoT RTU Protocol" or "King Pigeon IoT RTU Protocl SDK".

#### **Notice:**

- 1) When Modbus TCP or Modbus RTU over TCP communication protocol adopted, device used as Internet remote server or slave device of cloud. So device ID is necessary for server polling device address data, and Internet remote server and cloud used for Modbus Master function.
- 2) When Modbus TCP or Modbus RTU over TCP communication protocol adopted, cloud server can remotely read and write device register address and slave mapping register address, according to Modbus TCP or Modbus RTU protocol. Device register address and function code refer to "RS485 Serial Port Setting---->Modbus RTU Slave Function---->Device I/O Register Address and Function Code"; Mapping register address and function code refer to " RS485 Serial Port Setting---->Modbus RTU Master Function---->Mapping Register List and Function Code".

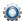

#### Modbus TCP Protocol

Device can connect to server or cloud to build TCP connection automatically via GPRS/3G/4G networks. After building TCP connection, server or SCADA or cloud can send Modbus TCP command to device for Modbus TCP communication.

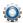

### Modbus RTU Over TCP

After device switched on, automatically connect to server or cloud to build TCP connection via GPRS/3G/4G networks. Users can set handshake protocol, login message, heartbeat or other parameter according to cloud server. After TCP connection, server or SCADA or cloud can send Modbus RTU command to device, to build Modbus RTU networks which based on TCP connection.

For Modbus RTU over TCP protocol, setting as below:

(1) In "Basic Parameter" setting, set device ID, range 1~247 in Modbus RTU protocol, click "Save" as below:

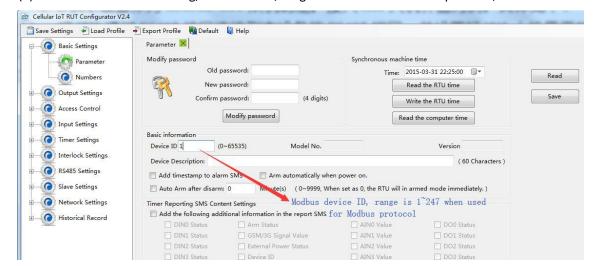

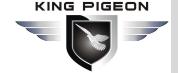

## m/SMS/GPRS/3G/4G **Cellular IoT Modbus RTU**

(1) In "GPRS" setting page, "Communication Data" choose "Modbus RTU Protocol", means communication with Modbus RTU over TCP. After setting server IP/DNS and other parameter, click "Save" button as below:

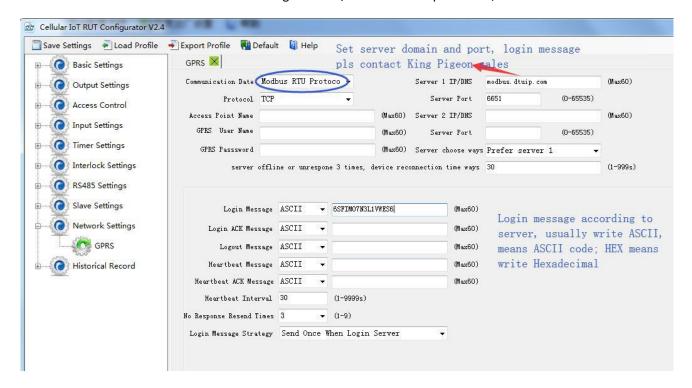

- (4) Click "Save Settings" in the menu, then switch device off.
- (5) Switch the DIP mode to "Run".
- (6) Switch the device on, enter into working mode, then Slave and Master I/O can connect to network via Modbus RTU protocol.

### Modbus RTU over TCP Communication Application

Modbus RTU over TCP communication protocol application, server as Modbus (RTU) Master, device as Modbus (RTU) slave. If device ID is 1, and already connected to remote clould server via GPRS/3G/4G networks.

#### Read device relay DO status:

Device's relay DO register address as holding coil, address 0~3, refer to "Device I/O Register Address and Function Code".

#### **Master Send Data Format:**

| Content          | Bytes        | Data<br>(H: HEX) | Description                                             |
|------------------|--------------|------------------|---------------------------------------------------------|
| Device Address   | 1            | 01H              | 01H Device, Range: 1-247, according to setting address  |
| Function Code    | 1            | 01H              | Read holding coil type, function code 01                |
| DO Origin        | 2            | 00.0011          | Range: 0000-0003, address refer to "Device I/O Register |
| Register Address | 2            | 00 00H           | Address and Function Code"                              |
| Read DO Register | 2            | 00.041           | Pangai 0001H 0004H Road DO atr                          |
| Qty              | Qty 2 00 04H |                  | Range: 0001H-0004H, Read DO qty                         |
| 16CRC Verify     | 2            | 3D C9            | CRC0 CRC1 low byte in front, high byte in behind        |

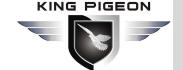

#### **Receiver Return Data Format:**

| Content               | Bytes | Data<br>(H: HEX) | Description                                                                                                    |                  |                |     |  |  |  |
|-----------------------|-------|------------------|----------------------------------------------------------------------------------------------------|------------------|----------------|-----|--|--|--|
| Device Address        | 1     | 01H              | 01H Device, a                                                                                                    | ccording to the  | data Master se | end |  |  |  |
| Function Code         | 1     | 01H              | Read holding                                                                                                    | coil             |                |     |  |  |  |
| Return Byte<br>Length | 1     | 01H              | Return Data Length                                                                                                    |                  |                |     |  |  |  |
| Returning Data        | 1     | 02H              | 02H means 4 DO status, high 4 byte invalid, low 4 Byte 2 converter Binary as below  DO3(bit3) DO2 (bit2) DO1 (bit1) DO1 (bit0)  0 0 1 0  Open Open Close Open  Device current relay status: DO0,DO2,DO3 = Open, DO1= Close |                  |                |     |  |  |  |
| 16CRC Verify          | 2     | D0 49H           | CRC0 CRC1 lo                                                                                                    | w byte in front, | high behind    |     |  |  |  |

Example: Read 4 relays DO0~DO3 status, device address as 1:

**Server send:** 01 01 00 00 00 04 3D C9

01H= Device address; 01H= Read relay function code; 00 00H= Read starting relay DO0 address;

00 04H= Read serial 4 DO status; 3D C9H CRC= Verify.

Device answer: 01 01 01 02 D0 49

01H= Device address; 01H= Read relay function code; 01H= Return data byte qty; 02H= Returning data, stands for Binary 0000 0010 high 4 byte invalid, low 4 byte 0010, sort as DO3 DO2 DO1 DO0 status, D0 49HCRC verify. If read DO or multi DO status, only need to revise " DO Origin Register Address " and " Read DO Register Qty ", calculate the CRC again, returning data according to description data.

#### Control device DO output:

#### 1) Control 1 channel device DO output

#### **Master Send Data Format:**

| Content                | Bytes | Data<br>(H: HEX) | Description                                                           |  |  |  |
|------------------------|-------|------------------|-----------------------------------------------------------------------|--|--|--|
| Device Address         | 1     | 01H              | 01H Device, Range: 1-247, according to setting address                |  |  |  |
| Function Code          | 1     | 05H              | Write single holding coil type, function code 05                      |  |  |  |
| DO Register<br>Address | 2     | 00 00H           | Range: 0000-0003, stands for DO0-DO3                                  |  |  |  |
| Active                 | 2     | FF 00H           | This value: FF 00H or 00 00H, FF 00H= Close relay, 00 00H= Open relay |  |  |  |
| 16CRC Verify           | 2     | 8C 3AH           | CRC0 CRC1 low byte in front, high behind                              |  |  |  |

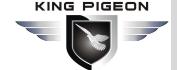

| Content                | Bytes | Data<br>(H: HEX) | Description                                                                                           |
|------------------------|-------|------------------|----------------------------------------------------------------------------------------------------|
| Device Address         | 1     | 01H              | 01H Device, according to the data Master send                                                         |
| Function Code          | 1     | 05H              | Write single holding coil type, function code 05                                                      |
| DO Register<br>Address | 2     | 00 00H           | Range: 0000-0003, stands for DO0-DO3                                                                  |
| Active                 | 2     | FF 00H           | This value: FF 00H or 00 00H, FF 00H= Already actived close relay, 00 00H= Already actived open relay |
| 16CRC Verify           | 2     | 8C 3AH           | CRC0 CRC1 low byte in front, high behind                                                              |

Example: Control relay DO0 close, then: **Server send:** 01 05 00 00 FF 00 8C 3A

01H= Device address; 05H= Control single relay command; 00 00 H DO0= Address; FF 00H= DO0 close;

8C 3A H16 byte CRC verify.

Device answer: 01 05 00 00 FF 00 8C 3A

01H= Device address; 05H= Control single relay command; 00 00 H DO0= Address; FF 00H= Active DO0 close; 8C 3AH 16 byte CRC verify.

If single control other relay outputs, only need to change "DO Register Address" and "Active", calculate CRC verify again.

#### 2) Multi control DO outputs

#### **Master Send Data Format:**

| Content                         | Bytes | Data<br>(H: HEX) | Description                                                                                |                   |                  |             |  |  |  |
|---------------------------------|-------|------------------|--------------------------------------------------------------------------------------------|-------------------|------------------|-------------|--|--|--|
| Device Address                  | 1     | 01H              | 01H Device, acco                                                                           | ording to setting | gaddress         |             |  |  |  |
| Function Code                   | 1     | 0FH              | Write multi holdi                                                                          | ing coil          |                  |             |  |  |  |
| DO Starting<br>Register Address | 2     | 00 00H           | Range: 0000-0003, stands for DO0-DO3                                                       |                   |                  |             |  |  |  |
| Control Relay                   | 2     | 00 04H           | Qty: 0-4                                                                                   |                   |                  |             |  |  |  |
| Qty                             | 2     | 00 04n           |                                                                                            |                   |                  |             |  |  |  |
| Write Byte Qty                  | 1     | 01H              | Write 1 byte, sind                                                                         | ce device only 4  | IDO, use 4 binar | y can do it |  |  |  |
|                                 |       |                  | OFH stands for 4 DO status, high 4 byte invalid, low 4 byte F converter to binary as below |                   |                  |             |  |  |  |
| Muiting Data                    | 1     | 0FH              | DO3(bit3)                                                                                  | DO2 (bit2)        | DO1 (bit1)       | DO1 (bit0)  |  |  |  |
| Writing Data                    | 1     | UFF              | 1                                                                                          | 1                 | 1                | 1           |  |  |  |
|                                 |       |                  | Active close                                                                               |                   |                  |             |  |  |  |
|                                 |       |                  | 1= Active close,0= Active open                                                             |                   |                  |             |  |  |  |
| 16CRC Verify                    | 2     | 7E 92H           | CRC0 CRC1 low b                                                                            | yte in front, hig | gh behind        |             |  |  |  |

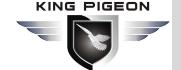

| Content             | Bytes | Data<br>(H: HEX) | Description                                          |  |  |  |  |
|---------------------|-------|------------------|------------------------------------------------------|--|--|--|--|
| Device Address      | 1     | 01H              | 01H Device, according to setting address             |  |  |  |  |
| Function Code       | 1     | 0FH              | Write multi holding coil                             |  |  |  |  |
| DO Register Address | 2     | 00 00H           | Range: 0000-0003, stands for DO0-DO3                 |  |  |  |  |
| Active Relay Qty    | 2     | 00 04H           | Qty: 0-4, stands for how many relays already actived |  |  |  |  |
| 16CRC Verify        | 2     | 54 08H           | CRC0 CRC1 low byte in front, high behind             |  |  |  |  |

Example: Close device 4 DO at same time, then:

**Server send:** 01 0F 00 00 00 04 01 0F 7E 92

01H= Device address; 0FH= Control multi relay; 00 00H= Relay DO0 starting address; 00 04H= Control 4 relays; 01H= Send data qty; 0FH= Data sent converter to binary 0000 1111 high 4 byte invalid, low 4 byte 1111 sort to match DO3 DO2 DO1 DO0, 1 stands for close relay, 7E 92H CRC verify.

**Device answer:** 01 0F 00 00 00 04 54 08

01H= Device address; 0FH= Control multi relay; 00 00H= Relay DO0 starting address; 00 04H= Actived 4 relays; 54 08H CRC verify.

If need to control multi relays at same time, only need to change "Relay Starting Address", "Control Relay Qty", "Write Data" and calculate "CRC Verify" again.

#### Read device DIN status:

#### **Master Send Data Format:**

| Content                  | Bytes | Data<br>(H: HEX) | Description                                            |
|--------------------------|-------|------------------|--------------------------------------------------------|
| Device Address           | 1     | 01H              | 01H Device, Range: 1-247, according to setting address |
| Function Code            | 1     | 02H              | 02 read input coil DIN status                          |
| DIN Register<br>Address  | 2     | 00 00H           | Range: 0000-0007, stands for DIN0-DIN7                 |
| Read DIN Register<br>Qty | 2     | 00 08H           | Read qty of DIN status                                 |
| 16CRC Verify             | 2     | 79 CCH           | CRC0 CRC1 low byte in front, high behind               |

| Content      | Bytes Data |          | Description                                               |  |  |  |  |
|--------------|------------|----------|-----------------------------------------------------------|--|--|--|--|
|              | 2,000      | (H: HEX) |                                                           |  |  |  |  |
| Device       | 1          | 01H      | 01H Device, Range: 1-247, according to setting address    |  |  |  |  |
| Address      | 1          | OIII     | of the Device, hange. 1-247, according to setting address |  |  |  |  |
| Function     | 1          | 02H      | 02 read input coil DIN status                             |  |  |  |  |
| Code         | 1          | 0211     | Oz read iriput coil Din Status                            |  |  |  |  |
| Return Bytes | 1          | 01H      | Range: 0000-0007, stands for DINO-DIN7                    |  |  |  |  |
| Qty          | Qty 1      |          | Range: 0000-0007, stands for DIN0-DIN7                    |  |  |  |  |

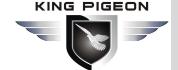

| Returning<br>Data | 1 | FFH    | DIN7-DIN7 DIN7 (bit7) 1 Close 1= Close,  | DIN6 (bit6)  1 Close | DIN5 (bit5) 1 Close | DIN4 (bit4)  1 Close | DIN3 (bit3) 1 Close | DIN2 (bit2)  1 Close | DIN1 (bit1)  1 Close | DINO (bit0)  1 Close |
|-------------------|---|--------|------------------------------------------|----------------------|---------------------|----------------------|---------------------|----------------------|----------------------|----------------------|
|                   |   |        | 1 6656, 6 6661                           |                      |                     |                      |                     |                      |                      |                      |
| 16CRC Verify      | 2 | E1 C8H | CRC0 CRC1 low byte in front, high behind |                      |                     |                      |                     |                      |                      |                      |

Example: Inquiry device 8 DIN data at same time, then:

Server send: 01 02 00 00 00 08 79 CC

01H= Device address; 02H= Inquiry DIN status; 00 00HDIN= Starting address; 00 08H= Serial reading 8 DIN status; 79 CC H CRC verify.

Device answer: 01 02 01 FF E1 C8

01H= Device address; 02H= Inquiry DIN status; 01H= Returning data bytes qty; FFH DIN status, every byte stands for one DIN status, FFH converter to binary 1111 1111 from high to low byte, stands for DIN7-DIN0 status, 0= Open, 1= Close, E1 C8H 16 byte CRC verify.

If need to inquiry multi DIN status, only need to change "DIN Starting Address", "Reading DIN Register Qty", calculate CRC verify again.

## Read device AIN DIN pulse count value, temperature and humidity value, external power voltage value: Master Send Data Format:

| mater seria sata i simati |       |                  |                                                                    |  |  |  |
|---------------------------|-------|------------------|--------------------------------------------------------------------|--|--|--|
| Content                   | Bytes | Data<br>(H: HEX) | Description                                                        |  |  |  |
| Device Address            | 1     | 01H              | 01H Device, Range: 1-247, according to setting address             |  |  |  |
| Function Code             | 1     | 04H              | 04 read input register                                             |  |  |  |
|                           |       |                  | One address can read 2 bytes.                                      |  |  |  |
| Register                  |       |                  | AIN address range: 0000-000BH, One AIN data take two address,      |  |  |  |
| Starting                  | 2     | 00 00H           | temperature address: 0018H, humidity address: 0019H, DIN1 count    |  |  |  |
| Address                   |       |                  | value address: 001A, 001B                                          |  |  |  |
|                           |       |                  | External power voltage address: 000E .                             |  |  |  |
| Read Register             | 2     | 00.1611          | Read qty of input register, read AINO to DINO count value address, |  |  |  |
| Qty                       | 2     | 00 1CH           | total 28 register, 0000H to 0001BH.                                |  |  |  |
| 16CRC Verify              | 2     | F1 C3H           | CRC0 CRC1 low byte in front, high behind                           |  |  |  |

| Content           | Bytes | Data<br>(H: HEX) | Description                                            |  |  |  |
|-------------------|-------|------------------|--------------------------------------------------------|--|--|--|
| Device<br>Address | 1     | 01H              | 01H Device, Range: 1-247, according to setting address |  |  |  |
| Function<br>Code  | 1     | 04H              | 04 read input register                                 |  |  |  |

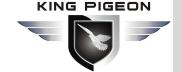

|                     |          | _                    |                                                                       |                   |            |        |            |                 |            |             |          |  |
|---------------------|----------|----------------------|-----------------------------------------------------------------------|-------------------|------------|--------|------------|-----------------|------------|-------------|----------|--|
|                     |          |                      | One address                                                           | can read 2        | bytes.     |        |            |                 |            |             |          |  |
| Data Butos          | 5 . 5 .  |                      | AIN address range: 0000-000BH, One AIN data take two address,         |                   |            |        |            |                 |            |             |          |  |
| Data Bytes<br>Range | 1        | 38H                  | temperature address: 0018H, humidity address: 0019H, DINO count value |                   |            |        |            |                 |            |             |          |  |
| Kange               |          |                      | address: 001                                                          | 1A,001B           |            |        |            |                 |            |             |          |  |
|                     |          |                      | External pov                                                          | wer voltage       | addres     | s: 00  | 00E。       |                 |            |             |          |  |
|                     |          |                      |                                                                       | N= Retu           | rning b    | ytes   | s, sample  | data 56 po      | oints:     |             |          |  |
|                     |          | 00 00 00             | AIN                                                                   | AIN0              | AIN:       | 1      | AIN2       | AIN3            | AIN        | 14          | AIN5     |  |
|                     |          | E7 00 00             | Receivin                                                              | 00 00             | 00 0       | 0      | 00 00      | 00 00           | 00 (       | 00          | 00 00    |  |
|                     |          | 00 DD 00             | g Data                                                                | 00 E7H            | 00         |        | 00         | 00 DCH          | 00 D       | EH          | 00 DFH   |  |
|                     |          | 00 00 DD             |                                                                       |                   | DDF        | ł      | DDH        |                 |            |             |          |  |
|                     |          | 00 00 00             | Decimal                                                               | 194               | 207        |        | 0          | 0               | 0          |             | 0        |  |
|                     |          | DC 00 00<br>00 DE 00 | Value                                                                 |                   |            |        |            |                 |            |             |          |  |
|                     |          |                      | Real                                                                  | 1.94              | 2.07       |        | 0          | 0               | 0          |             | 0        |  |
|                     |          | 00 00 DF             | Value                                                                 |                   |            |        |            |                 |            |             |          |  |
| Returning           |          | 00 00 00             |                                                                       |                   |            |        |            |                 |            |             |          |  |
| Data                | N        | 00 04 C6             | Other External Power                                                  |                   | Temperatur |        | Humic      | lity            | DIN0 Count |             |          |  |
|                     |          | 01 9A 00             | Value                                                                 | Voltag            | je         | е      |            |                 |            | Value       |          |  |
|                     |          | 00 00 01             | Receivin                                                              |                   |            | 0B 36H |            | 1B E4H          |            | 00 00 00 0B |          |  |
|                     |          | 00 01 00             | g Data                                                                |                   |            |        |            |                 |            |             |          |  |
|                     |          | 01 00 01             | Decimal                                                               | 1222              |            | 2870   |            | 7140            |            | 11          |          |  |
|                     |          | 00 01 00             | Value                                                                 |                   |            |        |            |                 |            |             |          |  |
|                     |          | 01 00 01             | Real                                                                  | 12.22             | V          |        | <br>28.7℃  | 71.4%           | RH         | 1           | 1 times  |  |
|                     |          | 0B 36 1B             | Value                                                                 |                   |            |        |            |                 |            |             |          |  |
|                     | E4 00 00 |                      | AIN, Externa                                                          | l<br>al Power Vol | tage. T    | emp    | erature. H | _<br>Humiditv r | eal va     | lue=        | Register |  |
|                     |          | 00 0BH value/100.    |                                                                       |                   |            |        |            |                 | -          | <b>9</b>    |          |  |
| 16CRC               |          |                      | -                                                                     |                   |            |        |            |                 |            |             |          |  |
| Verify              | 2        | A9 3CH               | CRC0 CRC1 I                                                           | ow byte in f      | ront, h    | igh l  | behind     |                 |            |             |          |  |
| ,                   |          |                      |                                                                       |                   |            |        |            |                 |            |             |          |  |

Example: Inquiry device 28 input type register at same time, start from address 0. Include 6 AIN, one device temperature, humidity, external power voltage, DINO count value, then:

**Server send:** 01 04 00 00 00 1C F1 C3

01H= Device address; 04H= Read input register value; 00 00H AINO= Starting address; 00 1CH= Serial reading 28 input register value; F1 C3H CRC verify.

**Device answer:** 01 04 38 00 00 00 E7 00 00 00 DD 00 00 DD 00 00 DC 00 00 DE 00 00 00 DF 00 00 00 DF 00 00 DF 00 00 DF 00 00 DF 00 00 DF 00 00 DF 00 00 DF 00 00 DF 00 00 DF 00 00 DF 00 00 DF 00 00 DF 00 00 DF 00 00 DF 00 00 DF 00 00 DF 00 00 DF 00 00 DF 00 00 DF 00 00 DF 00 00 DF 00 00 DF 00 00 DF 00 00 DF 00 00 DF 00 00 DF 00 DF 00 DF 00 D

01H= Device address; 04H= Read input register value; 56 bytes data after 38H, 00 00 00 E7H AINO value, 00 00 00 0DD AIN1 value, 00 00 00 DDH AIN2 value, 00 00 00 DCH AIN3 value, 00 00 00 DEH AIN4 value, 00 00 00 DFH AIN5 value, 00 00 00 00 H invalid value, 04 C6H external power voltage value, 01 9A 00 00 00 01 00 01 00 01 00 01 00 01 00 01 00 01 H invalid value, 0B 36H temperature value, 1B 36H humidity value, 00 00 00 0BH DINO count value, A9 3C CRC verify.

Read Boolean mapping address data, belong to holding coil type:

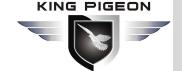

### **Master Send Data Format:**

| Content          | Bytes | Data<br>(H: HEX) | Description                                            |  |  |  |  |
|------------------|-------|------------------|--------------------------------------------------------|--|--|--|--|
| Device Address   | 1     | 01H              | 01H Device, Range: 1-247, according to setting address |  |  |  |  |
| Function Code    | 1     | 01H              | Read Holding Coil type, Function Code 01               |  |  |  |  |
| Boolean Register | 2     | 00 40H           | Range: 0040H-007FH, Address refer to "Mapping          |  |  |  |  |
| Starting Address | 2     | 00 40H           | Register Address and Function Code"                    |  |  |  |  |
| Read Register    | 2     | 00 0AH           | Range: 0001H-0040H, Boolean mapping address, total 64  |  |  |  |  |
| Qty              | 2     | 00 0AH           | address                                                |  |  |  |  |
| 16CRC Verify     | 2     | BD D9H           | CRC0 CRC1 low byte in front, high behind               |  |  |  |  |

#### **Receiver Return Data Format:**

| Receiver Return Data Format. |                 |                                 |                                                                 |                                                                                                    |             |             |             |             |             |          |      |
|------------------------------|-----------------|---------------------------------|-----------------------------------------------------------------|----------------------------------------------------------------------------------------------------|-------------|-------------|-------------|-------------|-------------|----------|------|
| Content                      | Bytes           | Data<br>(H: HEX)                |                                                                 |                                                                                                    |             | Descr       | iptior      | 1           |             |          |      |
| Device Address               | 1               | 01H                             | 01H Device,                                                     | 01H Device, according to the data Master send                                                                                                    |             |             |             |             |             |          |      |
| Function Code                | 1               | 01H                             | Read Holdin                                                     | Read Holding Coil                                                                                                    |             |             |             |             |             |          |      |
| Return Bytes<br>Length       | 1               | 02H                             | Return data                                                     | Return data length                                                                                                    |             |             |             |             |             |          |      |
|                              |                 |                                 |                                                                 | High byte means low address data, low byte means high data, According to Modbus protocol, fix 73 01H real value to 01 73H converter binary as below: |             |             |             |             |             |          |      |
|                              | N               | l=<br>leturni<br>g<br>g<br>ytes | BIT<br>Position                                                 | Bit15                                                                                                    | Bit<br>14   | Bit<br>13   | Bit<br>12   | Bit<br>11   | Bit<br>10   | Bit<br>9 | Bit8 |
| Returning Data               | N=<br>Returni   |                                 | Boolean<br>Address                                              | Invali<br>d                                                                                                    | Inv<br>alid | Inv<br>alid | Inv<br>alid | Inv<br>alid | Inva<br>lid | 73       | 72   |
|                              | ng              |                                 | Value                                                           | 0                                                                                                    | 0           | 0           | 0           | 0           | 0           | 0        | 1    |
|                              | bytes<br>length |                                 | BIT<br>Position                                                 | Bit7                                                                                                    | Bit6        | Bit5        | Bit4        | Bit3        | Bit2        | Bit1     | Bit0 |
|                              |                 |                                 | Boolean<br>Address                                              | 71                                                                                                    | 70          | 69          | 68          | 67          | 66          | 65       | 64   |
|                              |                 |                                 | Value                                                           | 0                                                                                                    | 1           | 1           | 1           | 0           | 0           | 1        | 1    |
|                              |                 |                                 | Eg: Read 10 value, high 10 byte address value looked as invalid |                                                                                                    |             |             | lid         |             |             |          |      |
| 16CRC Verify                 | 2               | 5D 0CH                          | CRC0 CRC1 low byte in front, high behind                        |                                                                                                    |             |             |             |             |             |          |      |

Example: Read 10 mapping Boolean value starting from address 64, then:

**Server send:** 01 01 00 40 00 0A BD D9

01H= Device address; 01H= Read holding coil; 00 40H= Read Boolean value starting from address 64; 00 0AH= Serial reading 10 Boolean status; BD D9H CRC verify.

Device answer: 01 01 02 73 01 5D 0C

01H= Device address; 01H= Read holding coil; 02H= Returning data bytes; 73 01H= 10 Boolean status read, refer to table above; 5D OCH CRC verify.

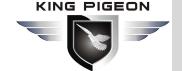

### Revise Boolean mapping address data, belong to holding coil type:

If need to revise slaves connected, need to add slave and use function code 15 for mapping command in configurator software. After mapping address value changed, will revise to write RS485 matched slave address data.

#### **Master Send Data Format:**

| Content          | Bytes | Data<br>(H: HEX) | Description                                                    |
|------------------|-------|------------------|----------------------------------------------------------------|
| Device Address   | 1     | 01H              | 01H Device, Range: 1-247, according to setting address         |
| Function Code    | 1     | 05H              | Write single Holding Coil type, Function Code 05               |
| Boolean Mapping  | 2     | 00 40H           | Range: 0040H-007FH, address refer to "Mapping Register         |
| Register Address |       | 00 40H           | Address and Function code"                                     |
| Writing Value    | 2     | FF 00H           | This value: FF 00H or 00 00H, FF 00H= Write 1, 00 00H= Write 0 |
| 16CRC Verify     | 2     | 8D EEH           | CRC0 CRC1 low byte in front, high behind                       |

#### **Receiver Return Data Format:**

| Content          | Bytes | Data<br>(H: HEX) | Description                                            |
|------------------|-------|------------------|--------------------------------------------------------|
| Device Address   | 1     | 01H              | 01H Device, according to the data Master send          |
| Function Code    | 1     | 05H              | Write single Holding Coil type, Function Code 05       |
| Boolean Register | 2     | 00 40            | Range: 0040H-007FH, address refer to "Mapping Register |
| Address          |       | 00 40            | Address and Function code"                             |
| Writing Value    | 2     | EE OOH           | This value: FF 00H or 00 00H, FF 00H= Write 1, 00 00H= |
| Writing Value    | 2     | FF 00H           | Write 0                                                |
| 16CRC Verify     | 2     | 8D EEH           | CRC0 CRC1 low byte in front, high behind               |

Example: Revise Boolean mapping address 64 status value, revise to 1, then:

**Server send:** 01 05 00 40 FF 00 8D EE

01H= Device address; 05H= Revise Boolean value; 00 40 H= Revise mapping address; FF 00H= Write 1, 8D EEH16 byte CRC verify.

**Device answer:** 01 05 00 40 FF 00 8D EE

01H= Device address; 05H= Revise Boolean value; 00 40 H= Revise mapping address; FF 00H= Write 1, 8D EEH16 byte CRC verify.

If need revise multi, pls refer to Modbus protocol, Function code 15.

#### Read data type mapping address, belong to holding register:

#### **Master Send Data Format:**

| Content          | Bytes | Data<br>(H: HEX) | Description                                            |
|------------------|-------|------------------|--------------------------------------------------------|
| Device Address   | 1     | 01H              | 01H Device, Range: 1-247, according to setting address |
| Function Code    | 1     | 03H              | 03 command read holding register                       |
| Mapping Register | 2     | 45.2011          | One address can read 2 bytes.                          |
| Starting Address | 2     | 4E 20H           | Address range: 4E20H-501CH, mapping data type address  |

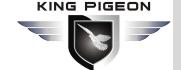

|              |   |         | range, address refer to "Mapping Register Address and Function |
|--------------|---|---------|----------------------------------------------------------------|
|              |   |         | code"                                                          |
| Read Mapping | 2 | 00.0411 | Dood attractional assistan                                     |
| Register Qty | 2 | 00 0AH  | Read qty of input register                                     |
| 16CRC Verify | 2 | 3D 2FH  | CRC0 CRC1 low byte in front, high behind                       |

#### **Receiver Return Data Format:**

| Content             | Bytes          | Data<br>(H: HEX)                 |                                                                                                    |            | Descrip     | otion      |        |        |
|---------------------|----------------|----------------------------------|----------------------------------------------------------------------------------------------------|------------|-------------|------------|--------|--------|
| Device<br>Address   | 1              | 01H                              | 01H Device, Range: 1-247, according to setting address                                                                                                    |            |             | is         |        |        |
| Function<br>Code    | 1              | 03H                              | 04 command read input register                                                                                                    |            |             |            |        |        |
| Data Bytes<br>Range | 1              | 14H                              | One address can read 2 bytes.                                                                                                    |            |             |            |        |        |
|                     |                |                                  | N= Returning                                                                                                    | bytes, san | nple data ! | 56 points: |        |        |
|                     |                |                                  | Mapping<br>Address                                                                                                    | 20000      | 20001       | 20002      | 20003  | 20004  |
|                     |                | 00 14 00 1E 00                   | Receive<br>Data                                                                                                    | 00 14H     | 00 1EH      | 00 28H     | 00 32H | 00 4BH |
| Returning<br>Data   | N=<br>Returnin | 28 00 32 00 4B<br>00 41 00 0A 00 | Mapping<br>Address                                                                                                    | 20005      | 20006       | 20007      | 20008  | 20009  |
| Data                | g Bytes        | 25 00 14 00                      | Receive                                                                                                    |            |             |            |        |        |
|                     |                | 2AH                              | Data                                                                                                    | 00 41H     | 00 0AH      | 00 25      | 00 14  | 00 2A  |
|                     |                |                                  | Mapping address data real value need to calculate slave mapping data type according device RS485 connected, refer to " Mapping Register Address and Function code" |            |             |            |        |        |
| 16CRC Verify        | 2              | FB 34H                           | CRC0 CRC1 low byte in front, high behind                                                                                                    |            |             |            |        |        |

Example: Read 10 mapping address data, start from 20000, then:

**Server send:** 01 03 4E 20 00 0A D3 2F

01H= Device address; 03H= Read holding register; 4E 20H= Read starting address, decimal 20000 00 0AH read 10 register value, D3 2FH 16 byte CRC verify.

Device answer: 01 03 14 00 14 00 1E 00 28 00 32 00 4B 00 41 00 0A 00 25 00 14 00 2A FB 34

01H= Device address; 03H= Read holding register; 14H return 20 bytes, 00 14 00 1E 00 28 00 32 00 4B 00 41 00 0A 00 25 00 14 00 2A return data, refer to table above, FB 34H 16 byte CRC verify.

#### Revise data type mapping address, belong to holding register:

If need to revise slave data which RS485 connected, need to add slave and use function code 16 for mapping command in configurator software. After mapping address value changed, will revise to write RS485 matched slave address data.

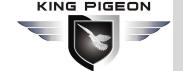

If the data type of address 20000 mapping salves is signed-int AB:

#### **Master Send Data Format:**

| Content                     | Bytes | Data<br>(H: HEX) | Description                                                                                                    |
|-----------------------------|-------|------------------|----------------------------------------------------------------------------------------------------|
| Device Address              | 1     | 01H              | 01H Device, Range: 1-247, according to setting address                                                                     |
| Function Code               | 1     | 06H              | Write single holding register                                                                                              |
| Mapping<br>Register Address | 2     | 4E 20H           | Address range: 4E20H-501CH, mapping data type address range, address refer to "Mapping Register Address and Function code" |
| Writing Data                | 2     | 00 64H           | Sample data writing value is decimal 100                                                                                   |
| 16CRC Verify                | 2     | 9E C3H           | CRC0 CRC1 low byte in front, high behind                                                                                   |

#### **Receiver Return Data Format:**

| Content                     | Bytes | Data<br>(H: HEX) | Description                                                                                                    |
|-----------------------------|-------|------------------|----------------------------------------------------------------------------------------------------|
| Device Address              | 1     | 01H              | 01H Device, Range: 1-247, according to setting address                                                                     |
| Function Code               | 1     | 06H              | Write single holding register                                                                                              |
| Mapping<br>Register Address | 2     | 4E 20H           | Address range: 4E20H-501CH, mapping data type address range, address refer to "Mapping Register Address and Function code" |
| Writing Data                | 2     | 00 64H           | Writing 100 successfully                                                                                                   |
| 16CRC Verify                | 2     | 9E C3H           | CRC0 CRC1 low byte in front, high behind                                                                                   |

Example: If the data type of address 20000 mapping salves is signed-int AB, revise mapping address 20000 register to 100, then:

**Server send:** 01 06 4E 20 00 64 9E C3

01H= Device address; 06H= Revise single holding register value, 4E 20H= Revise address 20000 register value, 00 64H= Write to decimal value 100, 9E C3 H16 byte CRC verify.

**Device answer:** 01 06 4E 20 00 64 9E C3

01H= Device address; 06H= Revise single holding register value, 4E 20H= Revise address 20000 register value, 00 64H= Revise to decimal value 100, 9E C3 H16 byte CRC verify.

If need to revise multi data type mapping address, refer to Modbus protocol, Function code 16.

### 10. Upgrade Firmware

The device supports upgrade firmware via USB port directly. If you required upgrade, please contact us to discuss and modify the firmware according to you requirements, we can provide the upgraded firmware to you to upgrade them.

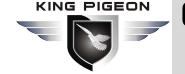

### 11. Cellular Module Upgrade

The device adopt modular structure design, when user local Gsm operator upgrade network, no need to replace the whole hardware, only need to replace inbuilt communication module, easily upgrade Gsm to 3G, or 3G to 4G network.

## Cellular Module Upgrade

Users can easily upgrade GSM (or 3G) to 3G/4G, NB-IoT or 5G network.

No need to replace whole device again when local network upgrade, only pick Gsm module out, put a 3G/4G module in, then device can support 3G/4G.

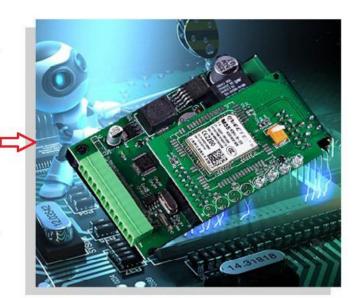

### 12. Warranty

- 1) This system is warranted to be free of defects in material and workmanship for one year.
- 2) This warranty does not extend to any defect, malfunction or failure caused by abuse or misuse by the Operating Instructions. In no event shall the manufacturer be liable for any alarm system altered by purchasers

The End!

Any questions please help to contact us feel free.

Http://www.GPRS-M2M.com